# *lenovo*.  $EMC<sup>2</sup>$

# **px12-450r / px12-400r Network Storage Array**

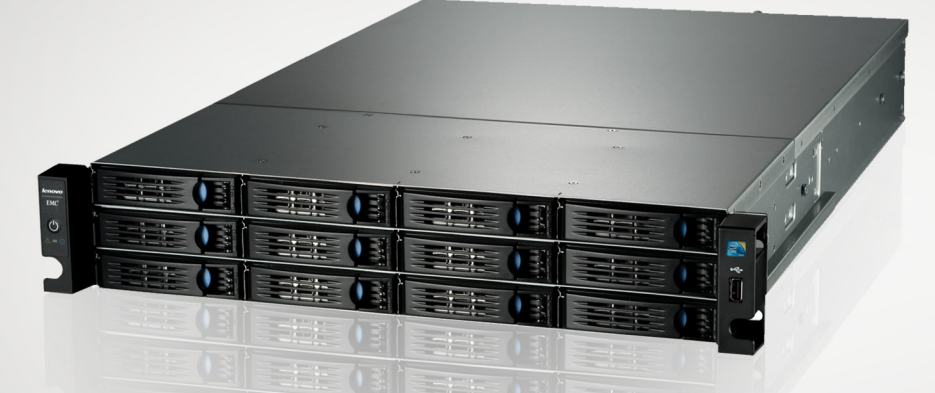

Quick Start Guide Guide de démarrage rapide Schnellstart-Handbuch Guida di installazione rapida Guía de instrucciones rápidas Guia de uso rápido Snel aan de slag **Snabbstartguide** Introduktion **Hurtigreferanse** Pikaopas Gyors útmutató

Stručná příručka Wprowadzenie Краткое руководство по началу работы מדריך מקוצר Οδηγός γρήγορης εκκίνησης *Hızlı Başlama Kılavuzu* دليل البدء السريع 快速入门指南 快速入門指南 クイック スタート ガイド 빠른 시작 설명서

#### **English**

### **Quick Install**

**IMPORTANT!** Before purchasing or installing drives, check the compatibility list available for your px12 network storage array at **http://support.lenovoemc.com** for approved and supported HDD and SSD brands and models.

If you have purchased more than one px12 device, complete all steps on one before setting up additional devices.

- 1. Make sure at least one drive (HDD or SSD) is installed in the px12 device.
- 2. Use the included network cable to connect the px12 to a network hub, switch, or router.
- 3. Connect both included power cords to the power supply connectors on the back of the px12 and to an Uninterruptible Power Supply. (UPS is recommended to protect your px12 and data.)
- 4. Power on the px12.
- 5. Go to **http://setup.lenovoemc.com** to launch setup for your px12.

If you cannot access the web setup portal or your device isn't displayed there, start the management interface as described below to initiate the setup sequence.

### **Using Your px12 Network Storage Array**

#### **Finding Your px12 on the Network**

You can download and use LenovoEMC™ Storage Manager on your client computer to quickly discover and interact with supported LifeLine storage devices on your network. LenovoEMC Storage Manager is available for Windows®, Mac®, and Linux® computers. A simplified client, LenovoEMC Storage Connector, is preloaded on selected Lenovo computers running Windows 7 and 8.1, and can also be downloaded.

If you choose not to use LenovoEMC client software, you can locate and login to Shares on your px12 using your computer's operating system (for example, Windows Explorer or Mac Finder). See the user manual for detailed instructions.

#### **Starting the Management Interface**

- From a LenovoEMC client, select **Configure features**, the **Manage** menu option, or the settings icon.
- From Windows Explorer, go to **Network** > **Other Devices** and double-click the device name.
- From a web browser, enter the device IP address or model name (for example, px12-450r or px12-400r). To use the model name on a Mac, add **.local** after the name in the browser (for example, px12-450r.local).

In order to manage the device, you must first complete the setup sequence, and then login using a valid administrator user name and password.

#### **Powering off the px12 / Disconnecting from the Network**

You can keep the px12 powered on for constant use on your network. If you need to disconnect it from your network, power down using either the power button or the shut down option in the management console.

**CAUTION:** To prevent data loss, do not disconnect this device or any connected storage devices during data transfer.

#### **Backing up Your px12 Network Storage**

It is recommended that you backup content stored on your px12 frequently to ensure that your critical data is always protected. Consult the help files available from the management console for information on how to copy files to other network locations. You can also use backup software that supports NAS devices.

# **User Manual and Support Information**

The px12 provides complete instructions in its online help. In addition, a complete user guide, additional configuration instructions, troubleshooting information, and the latest software downloads for your px12 are available from the LenovoEMC web site at **http://support.lenovoemc.com**.

### **Safety Information**

Observe the following guidelines when performing any work on your px12 network storage array:

- 1. Follow all instructions marked on the px12 and in the documentation.
- 2. Use only the power supply cables provided with the px12. Always use appropriate power supply cables for your country.
- 3. Unplug the px device before cleaning. Do not use liquid or aerosol cleaners. Use a damp cloth for cleaning.
- 4. Do not use the px device near water. Do not spill liquid on or into the px device.
- 5. Do not place the px device on an unstable surface.
- 6. Do not place the px device near or on a radiator or heat register.
- 7. Make sure the px device has ample ventilation (at least 6" or 127 mm) in front and behind the device.
- 8. Do not walk on the power cords or allow anything to rest on them.
- 9. There is a danger of explosion if the lithium coin cell battery is incorrectly replaced. Replace only with the same or equivalent type recommended by the equipment manufacturer. Dispose of used batteries according to local, state, regional, and federal regulations.

Under any of the following conditions, unplug the px device from the wall outlet and contact technical support: the power cord or plug is damaged, liquid has been spilled into the px device, the px device does not function properly when the operating instructions are followed, the px device was dropped, or the cabinet is damaged.

# **Open Source**

The software included in this product contains copyrighted software that is licensed under open source agreements. Components of this software covered under GPL or other open source licenses are fully documented as to license and redistribution requirements in the ReadMe file available with the source code. The corresponding source code package is available for download from the LenovoEMC web site at http://support.lenovoemc.com. To locate the download page for open source code, select your LenovoEMC product and your operating system. Scroll down the page to the search field and enter "open source". In addition, you can also obtain a copy of the applicable open source code on CD by sending a money order or check for \$10 (USD) to:

> LenovoEMC • ATTN: Source Code • 22 South Street • Suite 201 • Hopkinton, MA 01748 USA Please include the model name for your LenovoEMC product with the request.

# **Lenovo Limited Warranty Notice**

This product is covered by the terms of the Lenovo Limited Warranty, version L505-0010-02 08/2011. Read the Lenovo Limited Warranty (LLW) at **http://www.lenovo.com/warranty/llw\_02**. You can view the LLW in a number of languages from this Web site. If you cannot view the LLW from the Web site, contact your local Lenovo office or reseller to obtain a printed version of the LLW.

**Warranty Information: LenovoEMC px12 Network Storage Array**

Warranty period: 3 years for product purchased in all regions

Applicable Types of Warranty Service (as described in the Lenovo Limited Warranty):

- 1. Customer Replaceable Unit ("CRU") Service
- 7. Product Exchange Service

For network storage products, coverage for product exchange transportation may differ by region. For additional information on this coverage, please contact a local Lenovo service provider.

For a full explanation of the types of warranty service, refer to the full warranty. See "Lenovo Limited Warranty Notice" for details on accessing the full warranty.

**NOTE:** Lenovo and LenovoEMC network storage products are manufactured solely to standard commercial grade levels of reliability and are not intended for use in any systems that require the products to conform to the higher grades of reliability, such as critical safety systems, life-support systems, medical devices, nuclear facilities, military devices, satellites, or aviation equipment. Lenovo shall not be liable for any damages incurred if Lenovo or LenovoEMC products are used in such capacities, and no warranty shall apply.

### **Installation rapide**

**IMPORTANT :** avant d'acheter ou d'installer des disques, consultez la liste des disques durs et disques SSD compatibles avec votre baie de stockage réseau px12 à l'adresse **http://support.lenovoemc.com**.

Si vous avez acheté plusieurs périphériques px12, configurez d'abord entièrement un périphérique avant de passer aux suivants.

- 1. Assurez-vous qu'au moins un disque (dur ou SSD) est installé dans le périphérique px12.
- 2. À l'aide du câble réseau inclus, connectez le périphérique px12 à un commutateur, à un concentrateur ou à un routeur réseau.
- 3. Connectez les deux cordons d'alimentation inclus aux connecteurs d'alimentation situés à l'arrière du périphérique px12 et à un onduleur. (l'utilisation d'un onduleur est recommandée pour protéger votre périphérique et vos données).
- 4. Mettez le périphérique px12 sous tension.
- 5. Rendez-vous à l'adresse **http://setup.lenovoemc.com** pour procéder à la configuration de votre périphérique px12.

Si vous ne parvenez pas à accéder au portail de configuration Web, ou si votre périphérique n'est pas répertorié à cet endroit, démarrez l'interface de gestion comme indiqué ci-dessous.

### **Utilisation de votre baie de stockage réseau px12**

#### **Localisation de votre périphérique px12 sur le réseau**

Vous pouvez télécharger et utiliser LenovoEMC™ Storage Manager sur votre ordinateur client pour détecter rapidement les périphériques de stockage LifeLine, pris en charge, se trouvant sur le réseau. LenovoEMC Storage Manager est utilisable sur les ordinateurs Windows®, Mac® et Linux®. LenovoEMC Storage Connector, une version simplifiée préinstallée sur certains ordinateurs Lenovo exécutant Windows 7 et Windows 8.1, peut également être téléchargé.

Si vous ne souhaitez pas utiliser le client LenovoEMC, vous pouvez vous connecter aux volumes de partage se trouvant sur votre périphérique px12 à l'aide de votre ordinateur (en utilisant par exemple l'explorateur de fichiers sous Windows, ou le Finder sous Mac). Consultez le guide de l'utilisateur pour obtenir des instructions détaillées.

**Démarrage de l'interface de gestion**

- Depuis un client LenovoEMC, cliquez sur **Configurer les fonctionnalités**, sur l'option **Gérer** ou sur l'icône des paramètres.
- Dans l'explorateur Windows, cliquez sur **Réseau** > **Autres périphériques** et double-cliquez sur le nom du périphérique concerné.
- Dans un navigateur Web, saisissez l'adresse IP ou le nom de modèle du périphérique (par exemple, px12-450r ou px12-400r). Pour indiquer le nom du modèle sur un Mac, ajouter **.local** après ce nom dans le navigateur (px12-450r.local, par exemple).

Afin de pouvoir gérer le périphérique, vous devez tout d'abord procéder à sa configuration. Ensuite, connectez-vous à l'aide d'un nom d'utilisateur et d'un mot de passe administrateur valide.

#### **Mise hors tension du périphérique px12 et déconnexion du réseau**

Vous pouvez laisser le périphérique px12 allumé pour une utilisation en continu sur votre réseau. Si vous souhaitez le déconnecter du réseau, éteignez-le en utilisant le bouton d'alimentation ou l'option de mise hors tension dans la console de gestion.

**ATTENTION :** pour éviter toute perte, ne déconnectez pas ce périphérique ou tout autre périphérique de stockage connecté pendant un transfert de données.

#### **Sauvegarde du contenu de votre périphérique de stockage réseau px12**

Il est recommandé de sauvegarder fréquemment le contenu stocké sur votre périphérique px12 afin de garantir la protection de vos données importantes. Consultez les fichiers d'aide inclus à la console de gestion pour savoir comment copier des fichiers à un autre emplacement du réseau. Vous pouvez également utiliser des logiciels de sauvegarde prenant en charge les périphériques NAS.

# **Guide de l'utilisateur et informations d'assistance**

Des instructions complètes sont disponibles dans l'aide en ligne du périphérique px12. Un quide de l'utilisateur complet, des instructions supplémentaires, des informations de dépannage et des téléchargements logiciels sont également disponibles sur le site Web de LenovoEMC, à l'adresse **http://support.lenovoemc.com**.

# **Informations de sécurité**

Respectez les instructions suivantes lors de toute intervention sur votre baie de stockage réseau px12 :

- 1. Suivez toutes les instructions indiquées sur le périphérique px12 et dans la documentation.
- 2. Utilisez exclusivement le câble d'alimentation fourni avec le périphérique px12. Utilisez toujours les câbles d'alimentation prévus pour votre pays.
- 3. Débranchez le périphérique px avant de le nettoyer. N'utilisez pas de nettoyants liquides ou en aérosol. Utilisez un chiffon humide pour le nettoyage.
- 4. N'utilisez pas le périphérique px à proximité de l'eau. Ne répandez pas de liquide sur ou dans le périphérique px.
- 5. Ne placez pas le périphérique px sur une surface instable.
- 6. Ne placez pas le périphérique px à proximité de ou sur un radiateur ou un appareil de chauffage.
- 7. Assurez-vous que le périphérique px dispose d'une ventilation suffisante (au moins 127 mm) à l'avant et à l'arrière.
- 8. Ne marchez pas sur les cordons d'alimentation et ne laissez rien reposer dessus.
- 9. Il existe un danger d'explosion si la batterie au lithium ronde n'est pas remplacée correctement. Remplacez-la uniquement par une batterie semblable ou du même type recommandée par le fabricant de l'équipement. Jetez les batteries usagées conformément aux régulations locales, régionales, nationales et fédérales.

Dans chacune des conditions suivantes, débranchez le périphérique px de la prise secteur et contactez l'assistance technique : le cordon d'alimentation ou la fiche est endommagé, du liquide a été répandu dans le périphérique px, le périphérique px ne fonctionne pas correctement alors que les instructions d'utilisation sont respectées, le périphérique px est tombé ou son armoire est endommagée.

# **Notice de garantie limitée Lenovo**

Ce produit est couvert par les termes de la garantie limitée Lenovo, version L505-0010-02 08/2011. Consultez la garantie limitée Lenovo à l'adresse **http://www.lenovo.com/warranty/llw\_02**. La garantie est disponible en plusieurs langues sur ce site Web. Si vous ne pouvez pas la consulter sur ce même site, contactez un magasin ou revendeur Lenovo local pour obtenir une version imprimée de la garantie.

**Informations de garantie : LenovoEMC px12 Network Storage Array (baie de stockage réseau)** 

Durée de la garantie : 3 ans pour toutes les régions.

Types de services de garantie (comme indiqué dans la garantie limitée Lenovo):

- 1. Service « Unité remplaçable par le client »
- 7. Service d'échange de produit : pour les périphériques de stockage réseau, la couverture des frais liés à un échange de produit peut différer en fonction des régions. Pour obtenir des informations supplémentaires sur cette couverture, contactez un fournisseur de services Lenovo local.

Pour obtenir une description des différents services de garantie, reportez-vous à la garantie complète. Consultez la notice de garantie limitée Lenovo pour savoir comment accéder à l'intégralité de la garantie.

**REMARQUE :** les produits de stockage réseau EMC et LenovoEMC sont uniquement conçus pour respecter les niveaux commerciaux standard de fiabilité. En outre, ils ne sont pas destinés à être utilisés dans tout système nécessitant la conformité des produits avec des niveaux supérieurs de fiabilité, comme les systèmes de sécurité critiques, les systèmes de maintien des fonctions vitales, les appareils médicaux, les installations nucléaires, les appareils militaires, les satellites ou les équipements utilisés dans l'aviation. Lenovo ne peut être tenu pour responsable de tout dommage causé si les produits Lenovo ou LenovoEMC sont utilisés dans de telles circonstances. De plus, aucune garantie n'est alors applicable.

### **Schnellinstallation**

**WICHTIG!** Bevor Sie Laufwerke erwerben oder installieren, überprüfen Sie die Kompatibilitätsliste unter **http://support.lenovoemc.com** auf Hersteller und Modelle von HDD- und SSD-Festplatten, die für Ihren px12- Netzwerkspeicher-Array zugelassen sind und unterstützt werden.

Wenn Sie mehrere px12 erworben haben, führen Sie zuerst alle Schritte für ein Gerät aus, bevor Sie weitere Geräte einrichten.

- 1. Stellen Sie sicher, dass mindestens eine Festplatte (HDD oder SSD) im px12 installiert ist.
- 2. Verbinden Sie das px12 mit dem mitgelieferten Netzwerkkabel mit einem Netzwerk-Hub, -Switch oder -Router.
- 3. Schließen Sie beide im Lieferumfang enthaltenen Netzkabel an die Netzteilanschlüsse auf der Rückseite des px12 und an eine unterbrechungsfreie Stromversorgung an. (USV wird empfohlen, um Ihr px12 und Ihre Daten zu schützen.)
- 4. Schalten Sie das px12 ein.
- 5. Besuchen Sie **http://setup.lenovoemc.com**, um mit der Einrichtung Ihres px12 zu beginnen.

Wenn Sie nicht auf das Einrichtungs-Webportal zugreifen können oder Ihr Gerät dort nicht aufgeführt wird, rufen Sie wie unten beschrieben die Verwaltungsoberfläche auf, um den Einrichtungsvorgang einzuleiten.

### **Ihr px12-Netzwerkspeicher-Array verwenden**

#### **Ihr px12 im Netzwerk finden**

Sie können den LenovoEMC™ Storage Manager mit Ihrem Client-Computer herunterladen und verwenden, um schnell unterstützte LifeLine-Speichergeräte in Ihrem Netzwerk zu finden und mit ihnen zu arbeiten. Der LenovoEMC Storage Manager ist verfügbar für Computer mit Windows®, Mac® und Linux®. Der LenovoEMC Storage Connector, ein vereinfachter Client, ist auf ausgewählten Lenovo-Computern mit Windows 7 und 8.1 bereits vorgeladen und kann ebenfalls heruntergeladen werden.

Wenn Sie die LenovoEMC-Clientsoftware nicht verwenden möchten, können Sie Shares auf Ihrem px12 finden und sich anmelden, indem Sie das Betriebssystem Ihres Computers verwenden (z. B. Windows-Explorer oder den Finder von Mac). Ausführliche Anweisungen hierzu finden Sie im Benutzerhandbuch.

#### **Verwaltungsoberfläche aufrufen**

- Wählen Sie mit einem LenovoEMC-Client **Funktionen konfigurieren**, den Menüpunkt **Verwalten** oder das Einrichtungssymbol.
- Wählen Sie im Windows-Explorer **Netzwerk** > **Andere Geräte**, und doppelklicken Sie auf den Namen des Geräts.
- Geben Sie in einem Webbrowser die IP-Adresse oder den Modellnamen (z. B. px12-450r oder px12-400r) des Geräts ein. Wenn Sie den Modellnamen auf einem Mac verwenden möchten, fügen Sie im Browser nach dem Namen **.local** hinzu (z. B. px12-450r.local).

Um das Gerät zu verwalten, müssen Sie zunächst den Einrichtungsvorgang abschließen und sich dann mit gültigem Administrator-Benutzernamen und -Kennwort anmelden.

#### **Das px12 ausschalten/vom Netzwerk trennen**

Sie können das px12 für den ständigen Einsatz in Ihrem Netzwerk eingeschaltet lassen. Wenn Sie das Gerät vom Netzwerk trennen müssen, fahren Sie es herunter, indem Sie entweder auf die Ein/Aus-Taste drücken oder in der Gerätekonsole die Option zum Ausschalten verwenden.

**ACHTUNG:** Um Datenverlust zu vermeiden, trennen Sie weder dieses Gerät noch andere angeschlossene Speichergeräte während der Datenübertragung vom Computer.

#### **Ein Backup Ihres px12-Netzwerkspeichers erstellen**

Es wird empfohlen, regelmäßig Backups der auf Ihrem px12 gespeicherten Inhalte zu erstellen, sodass wichtige Daten jederzeit geschützt sind. Um zu erfahren, wie Sie Dateien an andere Orte im Netzwerk kopieren können, lesen Sie die über die Gerätekonsole verfügbaren Hilfe-Dateien. Sie können auch Backup-Software verwenden, die NAS-Geräte unterstützt.

# **Benutzerhandbuch und Angaben zum Support**

Die Online-Hilfe des px12 stellt vollständige Anweisungen zur Verfügung. Außerdem sind eine komplette Benutzeranleitung, zusätzliche Konfigurationsanweisungen, Informationen zur Fehlerbehebung und die neusten Software-Downloads für Ihr px12 auf der LenovoEMC-Website unter **http://support.lenovoemc.com** verfügbar.

### **Sicherheitsinformationen**

Befolgen Sie die folgenden Richtlinien, wenn Sie an Ihrem px12 arbeiten:

- 1. Befolgen Sie alle Anleitungen auf dem px12 und in der Dokumentation.
- 2. Verwenden Sie ausschließlich die im Lieferumfang des px12 enthaltenen Netzkabel. Verwenden Sie stets die in Ihrem Land gebräuchlichen Netzkabel.
- 3. Trennen Sie das px-Gerät von der Stromversorgung, bevor Sie dieses reinigen. Verwenden Sie keine Flüssigreiniger und keine Reinigungsmittel aus Sprühdosen. Reinigen Sie das Gerät mit einem feuchten Tuch.
- 4. Verwenden Sie das px-Gerät nicht in der Nähe von Wasser. Verschütten Sie keine Flüssigkeit über dem px-Gerät.
- 5. Lagern Sie das px-Gerät nicht auf einer instabilen Oberfläche.
- 6. Platzieren Sie das px-Gerät nicht in der Nähe einer Heizung oder einer Wärmequelle.
- 7. Stellen Sie sicher, dass das px-Gerät mindestens 6 Zoll oder 127 mm vor und hinter dem Gerät ausreichend belüftet wird.
- 8. Achten Sie darauf, dass Sie nicht auf die Stromkabel treten und keine Gegenstände darauf stellen.
- 9. Es besteht Explosionsgefahr, wenn die Lithium-Knopfzelle unsachgemäß ausgetauscht wird. Verwenden Sie ausschließlich den vom Hersteller empfohlenen oder einen gleichwertigen Typ. Entsorgen Sie verbrauchte Batterien gemäß den örtlichen Bestimmungen Ihres Landes.

Trennen Sie in den folgenden Situationen das Netzkabel des px-Geräts von der Steckdose und wenden Sie sich an den technischen Support: Das Stromkabel oder der Stecker ist beschädigt, über dem px-Gerät wurde Flüssigkeit verschüttet, das px-Gerät funktioniert nicht ordnungsgemäß, obwohl die Betriebsanleitung befolgt wird, oder das px-Gerät wurde fallengelassen oder das Gehäuse wurde beschädigt.

### **Hinweis zur eingeschränkten Garantie von Lenovo**

Dieses Produkt wird von den Bedingungen der eingeschränkten Garantie von Lenovo Version L505-0010-02 08/2011 abgedeckt. Lesen Sie die eingeschränkte Garantie von Lenovo unter **http://www.lenovo.com/warranty/llw\_02**. Sie können sie auf dieser Website in einer Reihe von Sprachen anzeigen. Wenn Sie die eingeschränkte Garantie auf dieser Website nicht anzeigen können, wenden Sie sich an Ihre Niederlassung von Lenovo oder Ihren Händler vor Ort, um eine Druckversion davon zu erhalten.

**Garantiehinweise: LenovoEMC px12 Network Storage Array (Netzwerkspeicher-Array)**

Garantiezeitraum: Drei Jahre für gekaufte Produkte, unabhängig von der Region

Zutreffende Garantieleistungstypen (gemäß der beschränkten Garantie von Lenovo):

- 1. CRU-Service (Customer Replaceable Unit)
- 7. Produktaustauschservice

Für Netzwerkspeicherprodukte, die Abdeckung für den Transport im Rahmen des Produktaustauschs kann je nach Region variieren. Für zusätzliche Informationen zu dieser Abdeckung wenden Sie sich an einen Dienstanbieter für Lenovo vor Ort.

Eine umfassende Erläuterung der Arten von Garantieservices entnehmen Sie den ausführlichen Garantiehinweisen. Siehe der Hinweis zur eingeschränkten Garantie von Lenovo für Einzelheiten zum Zugriff auf die ausführlichen Garantiehinweise.

**HINWEIS:** Alle Netzwerkspeicherprodukte von Lenovo und LenovoEMC erfüllen ausschließlich den handelsüblichen Grad an Zuverlässigkeit und sind nicht für die Nutzung in Systemen gedacht, bei denen die Produkte höheren Ansprüchen an die Zuverlässigkeit gerecht werden müssen, wie in sicherheitskritischen Systemen, lebenserhaltenden Systemen, medizinischen Geräten, Kernenergieanlagen, militärischen Geräten, Satelliten oder in der Luftfahrtausrüstung. Lenovo haftet nicht für Schäden, die entstehen, wenn Lenovo- und LenovoEMC-Produkte dergestalt verwendet werden, und übernimmt keinerlei Garantie.

#### **Italiano**

### **Installazione rapida**

**IMPORTANTE:** prima di acquistare o installare unità disco, consultare l'elenco di compatibilità dei dischi rigidi per l'array di storage di rete px12 all'indirizzo **http://support.lenovoemc.com** per i marchi e i modelli di unità disco rigido approvati e supportati.

Se è stato acquistato più di un dispositivo px12, completare tutti i passaggi su un singolo dispositivo prima di configurare gli altri.

- 1. Assicurarsi che almeno un'unità (disco rigido o a stato solido) sia installata nel dispositivo px12.
- 2. Utilizzare il cavo di rete incluso per collegare l'unità px12 a un hub, a uno switch o a un router di rete.
- 3. Collegare entrambi i cavi di alimentazione inclusi ai connettori di alimentazione situati sul retro del dispositivo px12 e a un gruppo di continuità. (Si consiglia di utilizzare un gruppo di continuità per proteggere l'unità px12 e i dati).
- 4. Accendere il dispositivo px12.
- 5. Per avviare la configurazione dell'unità px12, accedere al sito **http://setup.lenovoemc.com**.

Se non è possibile accedere al portale di configurazione via Web o se il dispositivo non viene visualizzato da questo portale, avviare l'interfaccia di gestione come descritto di seguito per avviare la sequenza di configurazione.

### **Utilizzo dell'array di storage di rete px12**

#### **Identificazione dell'unità px12 nella rete**

Per identificare e interagire rapidamente con i dispositivi di storage LifeLine supportati presenti nella rete, è possibile scaricare e utilizzare il software LenovoEMC Storage Manager nel proprio computer client. LenovoEMC™ Storage Manager è disponibile per computer Windows®, Mac® e Linux®. Il client semplificato LenovoEMC Storage Connector è precaricato su computer Lenovo selezionati che eseguono Windows 7 e 8.1, ma può anche essere scaricato.

Se si sceglie di non utilizzare il software client LenovoEMC, è possibile identificare e accedere alle condivisioni presenti nell'unità px12 mediante il sistema operativo del computer (ad esempio, mediante la funzione Esplora risorse di Windows o Mac Finder). Per istruzioni dettagliate, consultare il manuale dell'utente.

#### **Avvio dell'interfaccia di gestione**

- Da un client LenovoEMC, selezionare **Configura funzioni**, l'opzione di menu **Gestisci** oppure l'icona delle impostazioni.
- Da Esplora risorse di Windows, selezionare **Rete** > **Altri dispositivi**, quindi fare doppio clic sul nome del dispositivo.
- Da un browser Web, immettere l'indirizzo IP del dispositivo o il nome del modello (ad esempio, px12-450r o px12-400r). Per utilizzare il nome del modello su un computer Mac, aggiungere **.local** dopo il nome nel browser (ad esempio, px12-450r.local).

Per gestire il dispositivo, innanzitutto è necessario completare la sequenza di configurazione, quindi effettuare l'accesso utilizzando un nome utente amministratore valido e una password.

#### **Spegnimento dell'unità px12 / disconnessione dalla rete**

È possibile tenere acceso il dispositivo px12 per un uso costante nella rete. Qualora fosse necessario scollegarlo dalla rete, utilizzare il pulsante di accensione/spegnimento o l'opzione di spegnimento nella console di gestione del dispositivo.

**ATTENZIONE:** per evitare la perdita di dati, non scollegare l'unità, o qualsiasi altro dispositivo di storage connesso, mentre è in corso il trasferimento di dati.

#### **Backup del dispositivo di storage di rete px12**

Per assicurarsi che i dati critici siano sempre protetti, si consiglia di eseguire frequentemente il backup dei contenuti archiviati nell'unità px12. Per informazioni sulla procedura per eseguire la copia di file in altri dispositivi di rete, consultare i file della guida disponibili nella console di gestione. È inoltre possibile utilizzare un software di backup che supporti dispositivi NAS.

# **Manuale dell'utente e informazioni sul supporto**

Nella guida in linea del dispositivo px12, vengono fornite istruzioni complete. Inoltre, nel sito Web di LenovoEMC, all'indirizzo **http://support.lenovoemc.com**, sono disponibili il manuale dell'utente completo, istruzioni di configurazione aggiuntive, informazioni sulla risoluzione dei problemi e i i software più recenti scaricabili per il proprio dispositivo px12.

# **Informazioni sulla sicurezza**

Attenersi alle seguenti linee guida quando si effettua qualche intervento sull'array di storage di rete px12.

- 1. Seguire tutte le istruzioni indicate sul dispositivo px12 e nella documentazione.
- 2. Utilizzare solo il cavo di alimentazione fornito con il dispositivo px12. Utilizzare sempre il cavo di alimentazione adatto al proprio Paese.
- 3. Prima della pulizia, scollegare il dispositivo px. Non utilizzare detergenti liquidi o spray. Utilizzare una salvietta umida per la pulizia.
- 4. Non utilizzare il dispositivo px nelle vicinanze di sostanza liquide. Non versare liquidi sul dispositivo px o al suo interno.
- 5. Non collocare il dispositivo px su una superficie instabile.
- 6. Non collocare il dispositivo px nei pressi o su un radiatore o una superficie calda.
- 7. Assicurarsi che il dispositivo px abbia uno spazio per la ventilazione adeguato (almeno 127 mm) nella parte anteriore e posteriore.
- 8. Non camminare sul cavo elettrico e non appoggiarvi sopra dei pesi.
- 9. La sostituzione errata della batteria al litio a bottone comporta il pericolo di esplosione. Utilizzare una batteria dello stesso tipo o di un tipo equivalente a quella raccomandata dal produttore del dispositivo. Lo smaltimento delle batterie usate deve avvenire in conformità alle disposizioni vigenti a livello locale, regionale e nazionale.

In presenza di una qualsiasi delle seguenti condizioni, scollegare il dispositivo px dalla presa a muro e contattare l'assistenza tecnica: il cavo elettrico o la spina sono danneggiati, è stato versato del liquido all'interno del dispositivo px, sono state seguite tutte le istruzioni ma il dispositivo px non funziona correttamente, il dispositivo px è caduto o il suo involucro è danneggiato.

# **Notifica di garanzia limitata Lenovo**

Questo prodotto è coperto dai termini della garanzia limitata Lenovo, versione L505-0010-02 08/2011. È possibile consultare la garanzia limitata Lenovo al sito **http://www.lenovo.com/warranty/llw\_02**, in diverse lingue.

Se non è possibile visualizzare la garanzia limitata Lenovo dal sito Web, contattare l'ufficio o il rivenditore locale Lenovo per ottenere una versione stampata della garanzia.

**Informazioni sulla garanzia: LenovoEMC px12 Network Storage Array (array di storage di rete)**

Periodo di garanzia: 3 anni per i prodotti acquistati in tutte le regioni

Tipi di interventi di manutenzione applicabili (come descritti nella Garanzia limitata Lenovo):

- 1. Servizio unità sostituibili dall'utente ("CRU")
- 7. Servizio di sostituzione del prodotto

Per i prodotti per lo storage di rete, la copertura per il trasporto dei prodotti sostituiti può variare a seconda della regione. Per ulteriori informazioni relative alla copertura, contattare un fornitore di servizi Lenovo locale.

Per una descrizione completa dei tipi di interventi di manutenzione, consultare la garanzia con copertura totale. Consultare la "Notifica di garanzia limitata Lenovo" per informazioni sull'accesso alla garanzia con copertura totale.

**NOTA:** i prodotti di storage di rete Lenovo e LenovoEMC sono fabbricati nel rispetto dei soli livelli commerciali standard di affidabilità e non sono destinati all'utilizzo in alcun sistema che richieda livelli più elevati di affidabilità, quali sistemi di sicurezza critici, sistemi di supporto vitale, dispositivi medici, impianti nucleari, apparecchi militari, satelliti o apparecchiature aeronautiche. Lenovo non sarà ritenuta responsabile per alcun danno occorso qualora i prodotti Lenovo o LenovoEMC vengano utilizzati in tali sistemi e non sarà applicabile alcuna garanzia.

### **Instalación rápida**

**IMPORTANTE:** Antes de comprar o instalar unidades, compruebe las marcas y modelos de las unidades de disco duro y unidades SSD aprobadas y compatibles en la lista de compatibilidad de **http://support.lenovoemc.com** para su matriz de almacenamiento en red px12.

Si ha adquirido más de un dispositivo px12, realice todos los pasos en uno de ellos antes de configurar el resto.

- 1. Asegúrese que hay al menos una unidad (de disco duro o SSD) instalada en el dispositivo px12.
- 2. Utilice el cable de red suministrado para conectar la unidad px12 a un enrutador, concentrador o conmutador de red.
- 3. Conecte los dos cables de alimentación suministrados a los conectores de la fuente de alimentación de la parte posterior del dispositivo px12 y a un sistema de alimentación ininterrumpida (SAI). (Se recomienda utilizar un SAI para proteger su px12 y sus datos.)
- 4. Encienda el dispositivo px12.
- 5. Vaya a **http://setup.lenovoemc.com** para iniciar la configuración de su px12.

Si no puede acceder al portal de configuración Web o el dispositivo no aparece aquí, inicie la interfaz de administración según se describe más abajo para iniciar la secuencia de configuración.

### **Uso de su matriz de almacenamiento en red px12**

#### **Búsqueda de px12 en la red**

Puede descargar y usar LenovoEMC™ Storage Manager en su equipo cliente para descubrir e interactuar rápidamente con los dispositivos de almacenamiento compatibles de LifeLine en su red. LenovoEMC Storage Manager está disponible para equipos con Windows®, Mac® y Linux®. Viene incluido un cliente simplificado, LenovoEMC Storage Connector, en ordenadores Lenovo seleccionados que ejecuten Windows 7 y 8.1. Este cliente también se puede descargar.

Si elige no utilizar el software de cliente de LenovoEMC, podrá encontrar e iniciar sesión en Shares en su px12 usando el sistema operativo de su equipo (por ejemplo, Explorador de Windows o Finder de Mac). Consulte el manual del usuario para obtener instrucciones detalladas.

**Inicio de la interfaz de administración**

- Desde un cliente de LenovoEMC, seleccione la opción para **configurar funciones**, la opción del menú de **gestión** o el icono de configuración.
- Desde el Explorador de Windows, vaya a **Red** > **Otros dispositivos** y haga doble clic en el nombre de dispositivo.
- Desde un navegador Web, introduzca la dirección IP o nombre de modelo del dispositivo, px12-450r o px12- 400r). Para utilizar el nombre de modelo en un Mac, añada **.local** tras el nombre en el navegador (por ejemplo, px12-450r.local).

Para gestionar el dispositivo, en primer lugar debe completar la secuencia de configuración y, a continuación, iniciar sesión utilizando un nombre de usuario y una contraseña de administrador válidos.

#### **Apagado de px12/Desconexión de la red**

Puede mantener el dispositivo px12 encendido para un uso constante en su red. Si necesita desconectarlo de su red, apáguelo mediante el botón de encendido o la opción de apagado de la consola de administración del dispositivo.

**PRECAUCIÓN:** Para evitar la pérdida de datos, no desconecte este dispositivo o cualquier unidad de almacenamiento que esté conectada durante el proceso de transferencia de datos.

#### **Realización de copias de seguridad de su dispositivo de almacenamiento en red px12**

Se recomienda hacer copia de seguridad del contenido almacenado en px12 frecuentemente para garantizar la protección de sus datos importantes. Consulte los archivos de ayuda disponibles en la consola de gestión para obtener información sobre cómo copiar archivos en otras ubicaciones de red. También puede utilizar software de copia de seguridad compatible con dispositivos NAS.

# **Manual del usuario e información sobre asistencia**

El dispositivo px12 proporciona instrucciones completas en su sistema de ayuda en línea. Además, también se encuentra disponible un manual del usuario completo, instrucciones de configuración adicionales, información de solución de problemas y las descargas de software más recientes para su px12 en el sitio Web de LenovoEMC en **http://support.lenovoemc.com**.

# **Información de seguridad**

Siga las siguientes directrices cuando realice cualquier trabajo en su matriz de almacenamiento en red px12:

- 1. Siga todas las instrucciones que aparezcan en el dispositivo px12 y en la documentación.
- 2. Utilice únicamente los cables de alimentación suministrados con el dispositivo px12. Utilice siempre los cables de alimentación adecuados para su país.
- 3. Desconecte el dispositivo px antes de limpiarlo. No utilice limpiadores líquidos o aerosoles. Utilice un paño húmedo para la limpieza.
- 4. No utilice el dispositivo px cerca del agua. No derrame líquidos sobre el dispositivo px o dentro del mismo.
- 5. No coloque el dispositivo px en una superficie inestable.
- 6. No coloque el dispositivo px cerca de un radiador o foco de calor o sobre los mismos.
- 7. Asegúrese de que el dispositivo px tiene bastante espacio para la ventilación (al menos 6" o 127 mm) por delante y por detrás.
- 8. No pise los cables de alimentación ni apoye nada sobre los mismos.
- 9. Hay peligro de explosión si la batería tipo botón de litio no se sustituye correctamente. Sustitúyala sólo por el mismo tipo o por uno equivalente que esté recomendado por el fabricante del equipo. Deseche las baterías utilizadas siguiendo las normativas locales, autonómicas y nacionales.

Si se produce alguna de las siguientes situaciones, desenchufe el dispositivo px de la toma de corriente de la pared y póngase en contacto con el servicio de asistencia técnica: El cable de alimentación o el enchufe está dañado, se ha derramado líquido dentro del dispositivo px, el dispositivo px no funciona correctamente después de seguir las instrucciones de funcionamiento, el dispositivo px ha recibido un impacto o la carcasa está dañada.

# **Aviso de garantía limitada de Lenovo**

Este producto está cubierto por los términos de la Garantía limitada de Lenovo Limited Warranty, versión L505-0010- 02 08/2011. Lea la Garantía limitada de Lenovo (LLW) en **http://www.lenovo.com/warranty/llw\_02**. Puede ver la LLW en diversos idiomas en este sitio Web. Si no puede ver la LLW desde el sitio Web, póngase en contacto con su oficina local o distribuidor de Lenovo para obtener una versión impresa de la LLW.

**Información de garantía: LenovoEMC px12 Network Storage Array (Matriz de almacenamiento en red)**

Periodo de la garantía: 3 años para productos adquiridos en todas las regiones

Tipos de servicio de garantía aplicables (según lo descrito en la garantía limitada de Lenovo):

- 1. Servicio para unidades sustituibles por el usuario ("CRU")
- 7. Servicio de intercambio de productos:

para productos de almacenamiento en red, la cobertura para el transporte de intercambio de productos puede cambiar según la región. Para obtener información adicional sobre esta cobertura, póngase en contacto con un proveedor de servicio local de Lenovo.

Para obtener una explicación completa de los tipos del servicio de garantía, consulte la garantía completa. Consulte el "Aviso de garantía limitada de Lenovo" para obtener detalles sobre el acceso a la garantía completa.

**NOTA:** Los productos de almacenamiento en red Lenovo y LenovoEMC se fabrican según los niveles comerciales estándar de fiabilidad y no están destinados para su uso en sistemas que requieran que los productos se ajusten a niveles superiores de fiabilidad, como en sistemas de seguridad críticos, sistemas de soporte vital, dispositivos médicos, instalaciones nucleares, dispositivos militares, satélites o equipos de aeronáutica. Lenovo no será responsable por daños sufridos si se utilizan productos Lenovo o LenovoEMC en los usos a los que no están destinados, por lo que no se aplicará la garantía.

# **Instalação rápida**

**IMPORTANTE!** Antes de comprar ou instalar unidades, verifique a lista de compatibilidade disponível para o seu array de armazenamento de rede px12 em **http://support.lenovoemc.com** para marcas e modelos HDD e SSD aprovados e apoiados.

Se você comprou mais de um dispositivo px12, complete todas as etapas em um dispositivo antes de configurar dispositivos adicionais.

- 1. Certifique-se de que pelo menos uma unidade (HDD ou SSD) esteja instalada no dispositivo px12.
- 2. Use o cabo de rede incluso para conectar o px12 a um hub de rede, switch ou roteador.
- 3. Conecte os dois cabos de alimentação incluídos aos conectores da fonte de alimentação na parte traseira do px12 e a uma fonte de alimentação ininterrupta (no-break). (Recomenda-se um UPS para proteger seu px12 e os dados.)
- 4. Ligue no px12.
- 5. Visite **http://setup.lenovoemc.com** para abrir a configuração do seu px12.

Se você não conseguir acessar o portal de configuração da Web ou se o dispositivo não for exibido lá, inicie a interface de gerenciamento conforme descrito abaixo para iniciar a sequência de configuração.

# **Usando seu px12 Network Storage Array**

#### **Encontrando seu px12 na rede**

Você pode baixar e usar o LenovoEMC™ Storage Manager no computador cliente para descobrir e interagir rapidamente com dispositivos de armazenamento LifeLine suportados na rede. O LenovoEMC Storage Manager está disponível para computadores Windows®, Mac® e Linux®. Um cliente simplificado, o LenovoEMC Storage Connector, é pré-carregado em alguns computadores Lenovo com o Windows 7 e 8.1, e também pode ser baixado.

Se você optar por não usar o software cliente LenovoEMC, você poderá localizar e fazer login nos Compartilhamentos no seu px12 usando o sistema operacional do seu computador (por exemplo, Windows Explorer ou Mac Finder). Consulte o manual do usuário para obter instruções detalhadas.

**Iniciando a interface de gerenciamento**

- De um cliente LenovoEMC, selecione **Configurar recursos**, a opção do menu **Gerenciar** ou o ícone de configurações.
- No Windows Explorer, acesse **Rede** > **Outros dispositivos** e clique duas vezes no nome do dispositivo.
- De um navegador da Web, insira o endereço IP ou o nome do modelo do dispositivo (por exemplo, px12-450r ou px12-400r). Para usar o nome do modelo em um Mac, acrescente **.local** após o nome no navegador (p.ex. px12-450r.local).

Para gerenciar o dispositivo, primeiro complete a sequência de configuração e depois faça login usando um nome de usuário e uma senha de administrador válidos.

#### **Desligando o px12/desconectando da rede**

Você poderá manter o px12 ligado para uso constante na sua rede. Se você precisar desconectá-lo da rede, desligue usando o botão de energia ou a opção de desligar no console de gerenciamento.

**CUIDADO:** A fim de evitar a perda de dados, não desconecte o dispositivo durante transferências de dados.

Fazendo backup do seu px12 Network Storage

É recomendado que você faça backup do conteúdo armazenado no seu px12 com frequência para garantir que seus dados importantes estejam sempre protegidos. Consulte os arquivos de ajuda disponíveis no console de gerenciamento para obter informações sobre como copiar arquivos em outros locais da rede. Você também poderá usar o software de backup que é compatível com dispositivos NAS.

# **Manual do usuário e informações de suporte**

O px12 fornece instruções completas em sua ajuda online. Além disso, há disponíveis um guia de usuário completo, instruções adicionais de configuração, informações de resolução de problemas e os downloads de softwares mais recentes para o px12 no site da LenovoEMC: **http://support.lenovoemc.com**.

# **Informações sobre segurança**

Observe as seguintes diretrizes ao realizar qualquer trabalho na sua matriz de armazenamento de rede px12:

- 1. Siga todas as instruções marcadas no px12 e na documentação.
- 2. Use somente os cabos de fonte de alimentação fornecidos com o px12. Sempre use os cabos de alimentação apropriados ao seu país.
- 3. Desconecte o dispositivo px antes da limpeza. Não utilize limpadores líquidos ou em aerossol. Utilize um pano úmido para a limpeza.
- 4. Não use o dispositivo px perto da água. Não derrame líquido dentro do dispositivo px ou sobre ele.
- 5. Não coloque o dispositivo px em uma superfície instável.
- 6. Não coloque o dispositivo px próximo ou sobre um radiador ou fonte de calor.
- 7. Certifique-se de que o dispositivo px possua ampla ventilação (no mínimo 6" ou 127 mm) na frente e atrás do dispositivo.
- 8. Não ande sobre os cabos de alimentação nem permita que algo fique sobre eles.
- 9. Haverá perigo de explosão se a bateria de lítio redonda do tipo moeda for substituída incorretamente. Substitua-a usando somente o mesmo tipo ou equivalente recomendado pelo fabricante do equipamento. O descarte de baterias usadas deve ser feito de acordo com os regulamentos locais, estaduais, regionais e federais.

Em qualquer uma das seguintes condições, desconecte o dispositivo px da tomada e entre em contato com o suporte técnico: O conector ou cabo de alimentação está danificado, foi derramado líquido dentro do dispositivo px, o dispositivo px não funciona apropriadamente quando as instruções de operação são seguidas, o dispositivo px foi derrubado ou o gabinete está danificado.

# **Aviso de garantia limitada da Lenovo**

Este produto é coberto pelos termos da Garantia limitada da Lenovo - LLW (Lenovo Limited Warranty), versão L505- 0010-02 08/2011. Leia a LLW em **http://www.lenovo.com/warranty/llw\_02**. A LLW é apresentada em diversos idiomas nesse site. Caso não consiga acessar a LLW pelo site, entre em contato com o escritório ou revendedor local da Lenovo para obter uma versão impressa da garantia.

**Informações sobre a garantia: LenovoEMC px12 Network Storage Array (Matriz de armazenamento de rede)**

Período de garantia: 3 anos para produtos adquiridos em qualquer região

Tipos aplicáveis de serviço de garantia (conforme descrito na Garantia limitada da Lenovo):

- 1. Serviço de unidades substituíveis pelo usuário (CRUs)
- 7. Serviço de troca de produto

No caso de produtos de armazenamento de rede, a cobertura para transporte em caso de troca de produto pode diferir conforme a região. Para obter informações adicionais sobre essa cobertura, entre em contato com um provedor de serviços local da Lenovo.

Para obter uma explicação completa dos tipos de serviço de garantia, consulte a garantia completa. Consulte o "Aviso de garantia limitada da Lenovo" para obter detalhes sobre como acessar a garantia completa.

**OBSERVAÇÃO:** Os produtos de armazenamento de rede Lenovo e LenovoEMC são fabricados exclusivamente com níveis de confiabilidade comercial padrão e não devem ser usados em sistemas que exijam que os produtos estejam em conformidade com os mais altos níveis de confiabilidade, como sistemas de segurança essenciais, sistemas de suporte à vida, dispositivos médicos, instalações nucleares, dispositivos militares, satélites ou equipamentos de aviação. A Lenovo não se responsabiliza por danos resultantes do uso de produtos Lenovo ou LenovoEMC em tais situações, e nenhum tipo de garantia é aplicado.

### **Snelle installatie**

BELANGRIJK! Raadpleeg voordat u schijven aanschaft of installeert de hardwarecompatibiliteitslijst voor het px12netwerkopslagarray op **http://support.lenovoemc.com** voor goedgekeurde en ondersteunde merken en modellen van vaste schijven en SSD's.

Als u meerdere px12-apparaten hebt aangeschaft, moet u alle stappen van de installatie van het eerste apparaat voltooien voordat u de andere apparaten installeert.

- 1. Zorg dat er ten minste één vaste schijf of SSD in het px12-apparaat is geïnstalleerd.
- 2. Gebruik de meegeleverde netwerkkabel om de px12 op een netwerkhub, -switch of -router aan te sluiten.
- 3. Sluit beide bijgeleverde netsnoeren aan op de netvoedingsaansluitingen achter op de px12 en een noodvoeding (UPS). (Het gebruik van een UPS is raadzaam ter bescherming van uw px12 en uw gegevens.)
- 4. Schakel de px12 in.
- 5. Ga naar **http://setup.lenovoemc.com** om de installatie van uw px12 te starten.

Als u geen toegang hebt tot het installatiewebportal of uw apparaat daar niet wordt vermeld, kunt u de installatieprocedure starten door de beheerinterface te openen, zoals hieronder beschreven.

### **Uw px12-netwerkopslagarray gebruiken**

#### **Uw px12 vinden binnen het netwerk**

Met LenovoEMC™ Storage Manager op uw clientcomputer kunt u ondersteunde LifeLine-opslagapparaten binnen uw netwerk snel vinden en gebruiken. LenovoEMC Storage Manager is beschikbaar voor Windows®, Mac® en Linux® computers. Een eenvoudige versie van de client, LenovoEMC Storage Connector, is voorgeïnstalleerd op bepaalde Lenovo-computers met Windows 7 en 8.1 en kan ook worden gedownload.

Als u ervoor kiest geen gebruik te maken van de LenovoEMC-clientsoftware, kunt u gedeelde mappen op uw px12 opzoeken en u daarbij aanmelden met behulp van het besturingssysteem van uw computer (bijvoorbeeld Windows Explorer of Mac Finder). Raadpleeg de gebruikershandleiding voor meer informatie.

**De beheerinterface starten**

- Kies in de LenovoEMC-client de optie **Functies configureren**, de menuoptie **Beheren** of het instellingenpictogram.
- Ga in Windows Verkenner naar **Netwerk** > **Overige Apparaten** en dubbelklik op de naam van het apparaat.
- Voer in een webbrowser het IP-adres of de modelnaam van het apparaat (bijvoorbeeld px12-450r of px12-400r) in. Als u de modelnaam op een Mac wilt invoeren, voegt u **.local** toe achter de naam in de browser (bijvoorbeeld px12-450r.local).

Voordat u het apparaat kunt beheren, moet u eerst de installatieprocedure doorlopen en u vervolgens aanmelden met een geldige gebruikersnaam en wachtwoord met beheerrechten.

#### **De px12 uitschakelen / Verbinding met het netwerk verbreken**

U kunt de px12 ingeschakeld laten voor constant gebruik op het netwerk. Als u de verbinding met het netwerk wilt verbreken, schakelt u het apparaat uit met de aan/uit-knop of via de optie voor afsluiten in de beheerconsole.

**WAARSCHUWING:** verbreek de verbinding met dit apparaat of eventuele aangesloten opslagapparaten niet tijdens gegevensoverdracht. Dit om gegevensverlies te voorkomen.

#### **Een back-up maken van uw px12-netwerkopslag**

Het is raadzaam regelmatig een back-up te maken van het materiaal dat is opgeslagen op uw px12 om te waarborgen dat uw cruciale gegevens altijd veilig zijn. Raadpleeg de helpbestanden van de beheerconsole voor meer informatie over het kopiëren van bestanden naar een andere netwerklocatie. U kunt ook gebruikmaken van back-upsoftware die NAS-apparaten ondersteunt.

### **Gebruikershandleiding en ondersteuningsinformatie**

Volledige instructies voor de px12 zijn te vinden in de online help. Daarnaast zijn een volledige gebruikershandleiding, aanvullende configuratie-instructies, informatie over problemen oplossen en de recentste softwaredownloads voor de px12 beschikbaar op de LenovoEMC-website op **http://support.lenovoemc.com**.

# **Veiligheidsinformatie**

Neem de volgende richtlijnen in acht wanneer u de px12 network storage array gebruikt:

- 1. Volg alle instructies op de px12 en in de documentatie.
- 2. Gebruik alleen de voedingskabel die bij de px12 wordt geleverd. Gebruik altijd een voedingskabel die geschikt is voor uw land.
- 3. Koppel het px-apparaat los van het stopcontact voordat u deze schoonmaakt. Gebruik geen vloeibare schoonmaakmiddelen of schoonmaakmiddelen in spuitbus. Gebruik een vochtige doek voor het schoonmaken van het apparaat.
- 4. Gebruik het px-apparaat niet in de buurt van water. Mors geen vloeistof op of in het px-apparaat.
- 5. Plaats het px-apparaat niet op een onstabiele ondergrond.
- 6. Plaats het px-apparaat niet naast of op een radiator of verwarmingsrooster.
- 7. Zorg ervoor dat het px-apparaat aan de voor- en achterkant over voldoende ventilatieruimte beschikt (ten minste 127 mm).
- 8. Loop niet over het netsnoer en plaats geen voorwerpen op het netsnoer.
- 9. Als de lithium-knoopcelbatterij onjuist is geplaatst, ontstaat er explosiegevaar. Vervang de batterij altijd door hetzelfde of een vergelijkbaar type dat is aanbevolen door de fabrikant. Werp gebruikte batterijen weg in overeenstemming met de lokale of regionale voorschriften.

In alle onderstaande gevallen moet u het px-apparaat loskoppelen van het stopcontact en contact opnemen met de technische ondersteuning: het netsnoer of de stekker is beschadigd, er is vloeistof in het px-apparaat gemorst, het px-apparaat werkt niet naar behoren terwijl de gebruiksinstructies zijn opgevolgd, het px-apparaat is gevallen of de behuizing is beschadigd.

# **Kennisgeving beperkte garantie Lenovo**

Dit product valt onder de voorwaarden van de Lenovo Beperkte Garantie, versie L505-0010-02 08/2011. Lees de Lenovo Beperkte Garantie (LLW, Lenovo Limited Warranty) op **http://www.lenovo.com/warranty/llw\_02**. De LLW is op deze website beschikbaar in verschillende talen. Als u de LLW niet kunt lezen op de website, kunt u bij het plaatselijke Lenovo-kantoor of de plaatselijke Lenovo-leverancier een papieren kopie van de LLW verkrijgen.

**Garantiegegevens: LenovoEMC px12 Network Storage Array**

Garantieperiode: 3 jaar voor producten aangeschaft in alle regio's

Verkrijbare soorten services onder de garantie (zoals beschreven in de Lenovo Beperkte Garantie):

- 1. Service Door de klant te vervangen unit (CRU, Customer Replaceable Unit)
- 7. Inruilservice voor producten

Voor netwerkopslagproducten kan de dekking voor inruiltransport variëren per regio. Voor aanvullende informatie over deze dekking neemt u contact op met een plaatselijke Lenovo-serviceprovider.

Voor een volledige beschrijving van de soorten service onder de garantie kunt u de volledige garantie raadplegen. Zie "Kennisgeving beperkte garantie Lenovo" voor informatie over het verkrijgen van de volledige garantie.

**OPMERKING**: Netwerkopslagproducten van Lenovo en LenovoEMC worden uitsluitend geproduceerd volgens standaard commerciële kwaliteitsklassen voor betrouwbaarheid en zijn niet bedoeld voor gebruik in systemen waarvoor wordt vereist dat de producten aan de hogere kwaliteitsklassen van betrouwbaarheid moeten voldoen, zoals belangrijke veiligheidssystemen, levensinstandhoudingssystemen, medische apparatuur, nucleaire installaties, militaire apparatuur, satellieten of luchtvaartapparatuur. Bij gebruik van Lenovo- of LenovoEMC-producten in dergelijke systemen kan Lenovo niet aansprakelijk worden gesteld voor opgelopen schade en zal de garantie komen te vervallen.

### **Snabbinstallation**

**VIKTIGT!** Innan du köper eller installerar diskar, kontrollera kompatibilitetslistan för din px12-nätverklagringssystem på **http://support.lenovoemc.com** för godkända och stöttade HDD- och SSD-märken och modeller.

Om du har köpt fler än en px12-enhet ska alla steg slutföras för en enhet innan ytterligare enheter installeras.

- 1. Se till att åtminstone en hårddisk (HDD eller SSD) är installerad på px12-enheten.
- 2. Använd den medföljande nätverkskabeln för att ansluta px12 till en nätverkshub, -växlare eller router.
- 3. Anslut båda de medföljande nätsladdarna till strömförsörjningskontakterna på baksidan av px12 och till en avbrottsfri spänningskälla (UPS). (UPS rekommenderas för att skydda din px12 och data.)
- 4. Sätt på px12.
- 5. Gå till **http://setup.lenovoemc.com** för att köra installationen av din px12.

Om du inte kan ansluta till installationsportalen på nätet, eller om din enhet inte visas där, starta administrationsgränssnittet så som beskrivs nedan för att initiera installationssekvensen.

### **Att använda px12-nätverklagringssystem**

#### **Att hitta din px12 på nätverket**

Du kan ladda ner och använda LenovoEMC™ Storage Manager på din klientdator för att snabbt upptäcka och interagera med stöttade LifeLine-lagringsenheter på ditt nätverk. LenovoEMC Storage Manager finns för Windows®, Mac®, och Linux® datorer. En förenklad klient, LenovoEMC Storage Connector, är förladdad på utvalda Lenovo-datorer som körs med Windows 7 och 8.1 och kan även laddas ner.

Om du väljer att inte använda LenovoEMC klientprogramvara kan du lokalisera och logga in på Delningar på din px12 genom att använda din dators operativsystem (till exempel Windows Explorer eller Mac Finder). Se bruksanvisningen för ytterligare information.

**Att starta administrationsgränssnittet**

- Från en LenovoEMC-klient, välj **Konfigurera funktioner**, menyvalet **Hantera**, eller ikonen för inställningar.
- Från Windows Explorer, gå till **Nätverk** > **Övriga enheter** och dubbelklicka på enhetens namn.
- Från en webbläsare, ange enhetens IP-adress eller modellnamn (till exempel px12-450r eller px12-400r). För att använda modellnamnet på en Mac, lägg till **.local** efter namnet i webbläsaren (till exempel px12-450r.local).

För att kunna hantera enheten måste du först slutföra installationssekvensen och sedan logga in med ett giltigt administratörsanvändarnamn och lösenord.

#### **Att stänga av px12 / Koppla från nätverket**

Du kan behålla px12 påslagen för konstant användande på ditt nätverk. Om du behöver koppla från det från ditt nätverk, så stäng av genom att använda antingen strömbrytaren eller alternativet stäng av i hanteringskonsolen.

**VARNING!** För att förhindra dataförlust ska du inte koppla ur den här enheten eller några anslutna lagringsenheter under dataöverföringen.

#### **Säkerhetskopiering av din px12-nätverkslagring**

Det rekommenderas att du säkerhetskopierar innehållet som lagras på din px12 regelbundet för att säkerställa att din viktiga data alltid skyddas. Rådgör med hjälpfilerna i hanteringskonsolen för information om hur du kopierar filer till andra nätverksplatser. Du kan också använda säkerhetskopieringsprogram som stöder NAS-enheter.

### **Bruksanvisning och supportinformation**

px12 ger fullständiga instruktioner i online-hjälpen. Dessutom finns en fullständig bruksanvisning, ytterligare konfigureringsinstruktioner, felsökningsinformation och de senaste programnerladdningarna för din px12 tillgängliga på LenovoEMC:s hemsida på **http://support.lenovoemc.com**.

# **Säkerhetsinformation**

Ta hänsyn till följande riktlinjer när du arbetar med px12-strukturen för nätverkslagring:

- 1. Följ alla instruktioner på px12 och i dokumentationen.
- 2. Använd endast strömkablarna som medföljer px12. Använd alltid rätt strömkabel för landet du befinner dig i.
- 3. Koppla bort px-enheten innan du gör rent den. Använd inte rengöringsvätskor eller aerosolrengörare. Använd en fuktig trasa för rengöring.
- 4. Använd inte px-enheten nära vatten. Spill inte vätska på eller i px-enheten.
- 5. Ställ inte px-enheten på en ostadig yta.
- 6. Placera inte px-enheten nära eller på ett element eller en värmekälla.
- 7. Kontrollera att px-enheten har gott om ventilationsutrymme (minst 127 mm) framför och bakom enheten.
- 8. Kliv inte på strömkablarna och ställ inte föremål på dem.
- 9. Litiumcellbatteriet kan explodera om det är felaktigt placerat. Vid byte av batteri ska samma eller liknande typ, som rekommenderas av produkttillverkaren, användas. Följ den lokala lagstiftningen när du ska kassera använda batterier.

Under följande omständigheter ska du koppla bort px-enheten från vägguttaget och kontakta teknisk support. Strömkabeln eller kontakten är skadad, vätska har spillts i px-enheten, px-enheten fungerar inte korrekt när användarinstruktionerna följs eller px-enheten har tappats eller höljet skadats.

# **Information om begränsad garanti från Lenovo**

Denna produkt omfattas av reglerna för Lenovo Limitied Warranty, version L505-0010-02 08/2011. Läs Lenovo Limitied Warranty (LLW) på adressen **http://www.lenovo.com/warranty/llw\_02**. Du kan visa LLW:n på ett antal olika språk på den här webbsidan. Om du inte kan visa LLW:n på webbsidan ska du kontakta ditt lokala Lenovo-konto eller din återförsäljare för att få en tryckt version av LLW:n.

#### **Garantiinformation: LenovoEMC px12 Network Storage Array (struktur för nätverkslagring)**

Garantiperiod: 3 år från inköpsdatum i alla regioner

Tillämpliga typer av garantitjänst (enligt beskrivning i Lenovos begränsade garanti):

- 1. CRU-tjänst (Customer Replaceable Unit)
- 7. Product Exchange Service

För nätverkslagringsprodukter kan täckningen för produktbytestransport variera beroende på region. För ytterligare information om vad den täcker, kontakta en lokal tjänsteleverantör för Lenovo.

För en full förklaring av typerna av garantitjänst, se hela garantin. Se avsnittet "Lenovo Limited Warranty Notice (Meddelande om begränsad garanti från Lenovo)" för information om hur du kommer åt hela garantin.

**OBS!** Lenovo och LenovoEMC nätverkslagringsprodukter tillverkas uteslutande för vanliga handelsklassificeringsnivåer när det gäller tillförlitlighet och är inte avsedda att användas i några system som kräver att produkter ska uppfylla högre grader av tillförlitlighet, såsom kritiska säkerhetssystem, livsuppehållande system, medicinska enheter, kärnanläggningar, militära enheter, satelliter eller flygutrustning. Lenovo ska inte ansvara för några skador som ådras om Lenovo eller produkterna från LenovoEMC används inom sådana områden och ingen garanti ska gälla.

#### **Dansk**

### **Hurtig installation**

**VIGTIGT!** Før du køber eller installerer drev, skal du tjekke kompatibilitetslisten for din px12-netværkslagerenhed på **http://support.lenovoemc.com** for at se godkendte og understøttede harddisk- og Solid State-harddiskmærker og -modeller.

Hvis du har købt mere end én px12-enhed, skal du færdiggøre alle trin for én enhed, før du installerer yderligere enheder.

- 1. Kontrollér, at der er sat mindst en disk (harddisk eller Solid State-harddisk) i px12-enheden.
- 2. Brug det medfølgende netværkskabel til at slutte px12 til en netværkshub, switch eller router.
- 3. Slut begge medfølgende strømkabler til strømforsyningsstikkene på bagsiden af px12 og til en nødstrømforsyning (UPS – Uninterruptible Power Supply). (UPS anbefales for at beskytte din px12 og dine data).
- 4. Tænd for px12.
- 5. Gå til **http://setup.lenovoemc.com** for at starte installationen af din px12.

Hvis du ikke kan få adgang til webinstallationsportalen, eller din enhed ikke vises der, skal du starte administrationsgrænsefladen, som beskrevet nedenfor, for at starte installationen.

### **Brug af din px12-netværkslagerenhed**

#### **Lokalisering af px12 på netværket**

Du kan hente og bruge LenovoEMC™ Storage Manager på din klientcomputer til hurtigt at opdage og interagere med understøttede LifeLine-lagerenheder på dit netværk. LenovoEMC Storage Manager fås til computere, der kører Windows®, Mac® og Linux®. Den forenklede klient LenovoEMC Storage Connector forudindlæses på valgte Lenovocomputere, der kører Windows 7 og 8.1, men kan også hentes.

Hvis du vælger ikke at bruge LenovoEMC-klientsoftware, kan du finde og logge på Shares på din px12 vha. computerens operativsystem (f.eks. Windows Stifinder eller Mac Finder). Du finder detaljerede anvisninger i brugervejledningen.

**Start af administrationsgrænsefladen**

- I en LenovoEMC-klient skal du klikke på **Configure features** (Konfigurer funktioner), menupunktet **Manage** (Administrer) eller indstillingsikonet.
- I Windows Stifinder skal du gå til **Netværk** > **Andre enheder**, og dobbeltklikke på enhedsnavnet.
- I en webbrowser skal du indtaste enhedens IP-adresse eller modelnavn (f.eks. px12-450r eller px12-400r). For at bruge modelnavnet på en Mac skal du tilføje **.local** efter navnet i browseren (f.eks. px12-450r.local).

Hvis du vil administrere din enhed, skal du først gennemføre installationen og derefter logge på med et gyldigt administratorbrugernavn og en gyldig administratoradgangskode.

#### **Slukning af px12 / Frakobling fra netværket**

Du kan lade px12 være tændt for at kunne bruge den hele tiden på dit netværk. Hvis du vil koble den fra dit netværk, så sluk for den enten med tænd/sluk-knappen eller lukkemuligheden i administrationskonsollen.

**ADVARSEL!** Du må ikke frakoble denne enhed eller nogen anden tilsluttet lagringsenhed under dataoverførsel, hvis du vil undgå tab af data.

#### **Sikkerhedskopiering af din px12-netværkslagerenhed**

Der anbefales, at du regelmæssigt sikkerhedskopierer indhold, der er gemt på din px12, for at sikre, at dine vigtige data altid er beskyttede. Se hjælpefilerne, der er tilgængelige fra administrationskonsollen, for at få oplysninger om, hvordan du sikkerhedskopierer filer til andre netværksplaceringer. Du kan også bruge sikkerhedskopieringssoftware, der understøtter NAS-enheder.

### **Brugervejledning og supportoplysninger**

Du kan finde komplette instruktioner vedrørende px12 i dens onlinehjælp. Derudover er en komplet brugervejledning, yderligere instruktioner vedrørende konfiguration, oplysninger om fejlfinding og de seneste softwareoverførsler til din px12 tilgængelige fra LenovoEMCs hjemmeside på **http://support.lenovoemc.com**.

# **Sikkerhedsoplysninger**

Vær opmærksom på følgende retningslinjer, når du udfører arbejde på din px12-netværkslagerenhed:

- 1. Følg alle instruktioner, der findes på px12 og i dokumentationen.
- 2. Brug kun de strømkabler, der følger med px12. Brug altid de korrekte strømkabler for dit land.
- 3. Kobl px-enheden fra før rengøring. Brug ikke væsker eller aerosol-rengøringsmidler. Brug en fugtig klud til rengøring.
- 4. Brug ikke px-enheden i nærheden af vand. Spild ikke væske på eller i px-enheden.
- 5. Placer ikke px-enheden på en ustabil overflade.
- 6. Placér ikke px-enheden i nærheden af eller på en radiator eller et varmegitter.
- 7. Sørg for, at px-enheden har tilstrækkelig ventilation (mindst 127 mm) foran og bag enheden.
- 8. Træd ikke på strømkablerne, og lad ikke genstande hvile på dem.
- 9. Der er fare for eksplosion, hvis lithiumknapcellebatteriet ikke udskiftes korrekt. Udskift kun med samme eller tilsvarende type, der er anbefalet af udstyrsproducenten. Batterierne skal bortskaffes i overensstemmelse med lokal lovgivning.

Ved enhver af følgende omstændigheder skal du koble enheden fra stikkontakten og kontakte teknisk support: Strømkablet eller -stikket er beskadiget, der er spildt væske i px-enheden, px-enheden fungerer ikke korrekt, når driftsinstruktionerne følges, eller px-enheden er blevet tabt, eller kabinettet er beskadiget.

### **Erklæring om begrænset garanti fra Lenovo**

Dette produkt er dækket af vilkårene i Begrænset garanti fra Lenovo, version L505-0010-02 08/2011. Læs Begrænset garanti fra Lenovo (LLW) på **http://www.lenovo.com/warranty/llw\_02**. Du kan se den begrænsede garanti på en række sprog fra denne hjemmeside. Hvis du ikke kan se den begrænsede garanti fra denne hjemmeside, skal du kontakte det lokale Lenovo-kontor eller den lokale forhandler for at få en udskrift af den begrænsede garanti.

#### **Garantioplysninger: LenovoEMC px12 Network Storage Array (netværkslagerenhed)**

Garantiperiode: 3 år for produkter købt i alle regioner

Gældende typer garantiservice (som beskrevet i Lenovos begrænsede garanti):

- 1. Service på CRU (Customer Replaceable Unit)
- 7. Service ved produktbytte.

For netværkslagerprodukter kan dækning for transport ved produktbytte variere afhængig af regionen. Kontakt en lokal Lenovo-tjenesteudbyder for yderligere oplysninger om denne dækning.

Se den fulde garanti for at få en fuld forklaring på typer af garantiydelser. Se "Erklæring om begrænset garanti for Lenovo" for detaljer vedrørende adgang til den fulde garanti.

**BEMÆRK:** Lenovo- og LenovoEMC-netværkslagerprodukter er produceret udelukkende til almindelige, kommercielle pålidelighedsniveauer og er ikke beregnet til brug i noget system, der kræver, at produkterne overholder større pålidelighedsgrader, som f.eks. kritiske sikkerhedssystemer, livsstøttende systemer, medicinske enheder, kernekraftanlæg, militæranlæg, satelitter eller luftfartsudstyr. Lenovo er ikke ansvarlig for nogen skade, der opstår, hvis Lenovo- eller LenovoEMC-produkter anvendes til sådanne formål, og der gælder ingen garanti.

#### **Norsk**

# **Hurtiginstallasjon**

**VIKTIG!** Før du kjøper eller monterer stasjoner, bør du kontrollere kompatibilitetslisten som er tilgjengelig for din px12 nettverkslagrings-array, på **http://support.lenovoemc.com**. Her finner du informasjon om godkjente og støttede HDD- og SSD-merker og -modeller.

Hvis du har kjøpt mer enn én px12-enhet, må du fullføre alle trinnene på én enhet før du konfigurerer de andre enhetene.

- 1. Kontroller at det er montert minst én stasjon (HDD eller SSD) i px12-enheten.
- 2. Bruk den medfølgende nettverkskabelen til å koble px12-enheten din til en nettverkshub, en svitsj eller en ruter på nettverket ditt.
- 3. Koble begge de medfølgende strømledningene til strømforsyningskontaktene på baksiden av px12 enheten og til en UPS. (Du anbefales å bruke en UPS til å beskytte px12-enheten og dataene på den.)
- 4. Slå på px12-enheten.
- 5. Gå til **http://setup.lenovoemc.com** for å starte oppsettet av px12-enheten.

Hvis du ikke får tilgang til portalen for nettoppsett, eller hvis enheten din ikke vises der, kan du starte administrasjonsgrensesnittet for å starte oppsettsekvensen. Start av administrasjonsgrensesnittet er beskrevet nedenfor.

### **Bruke din px12-nettverkslagrings-array**

#### **Finne px12-enheten på nettverket**

Du kan laste ned og bruke LenovoEMC™ Storage Manager på klientdatamaskinen din for raskt å finne og sende og motta informasjon til og fra LifeLine-lagringsenheter som er koblet til nettverket ditt. LenovoEMC Storage Manager er tilgjengelig for datamaskiner som kjører Windows®, Mac® og Linux®. LenovoEMC Storage Connector er en forenklet klient og er forhåndsinstallert på utvalgte Lenovo-datamaskiner som kjører Windows 7 og 8.1. Programmet kan også lastes ned.

Hvis du ikke vil bruke klientprogramvaren LenovoEMC, kan du finne og logge inn på Shares på px12-enheten ved å bruke operativsystemet på datamaskinen (for eksempel Windows Explorer eller Mac Finder). Du finner detaljerte instruksjoner i brukerhåndboken.

#### **Starte administrasjonsgrensesnittet**

- Hvis du bruker en LenovoEMC-klient, kan du velge **Configure features** (Konfigurer funksjoner), menyalternativet **Manage** (Administrer) eller innstillingsikonet.
- Hvis du bruker Windows Explorer, kan du gå til **Nettverk** > **Andre enheter** og dobbeltklikke på enhetsnavnet.
- Hvis du bruker en nettleser, kan du legge inn enhetens IP-adresse eller modellnavn (for eksempel px12-450r eller px12-400r). Hvis du vil bruke modellnavnet på en Mac, må du legge til **.local** etter navnet i nettleseren (for eksempel px12-450r.local).

Før du kan administrere enheten, må du fullføre oppsettsekvensen og deretter logge på ved å bruke et gyldig administratorbrukernavn og -passord.

#### **Slå av px12-enheten / koble fra nettverket**

Ved å holde px12-enheten påslått kan du bruke den kontinuerlig via nettverket. Hvis det er nødvendig å koble den fra nettverket, må du slå den av ved enten å trykke på av/på-knappen eller å bruke avslåingsalternativet i administrasjonskonsollen.

**FORSIKTIG:** For å unngå tap av data må du ikke koble fra denne enheten eller eventuelle tilkoblede lagringsenheter mens det pågår en dataoverføring.

#### **Sikkerhetskopiere informasjonen på px12-nettverkslagringsenheten**

Det anbefales at du regelmessig sikkerhetskopierer innhold som er lagret på px12-enheten. På den måten sikrer du at viktige data alltid er beskyttet. Du finner mer informasjon om hvordan du kan kopiere filer til andre plasseringer på nettverket i hjelpefilene som er tilgjengelige fra administrasjonskonsollen. Du kan også bruke sikkerhetskopieringsprogrammer som støtter NAS-enheter.

# **Brukerhåndbok og informasjon om kundestøtte**

Den nettbaserte hjelpen til px12-enheten inneholder fullstendige instruksjoner. I tillegg finner du en fullstendig brukerveiledning, ytterligere konfigurasjonsinstruksjoner, feilsøkingsinformasjon og de siste programvarenedlastingene for px12-enheten din på nettstedet til LenovoEMC, som du finner på **http://support.lenovoemc.com**.

### **Sikkerhetsinformasjon**

Følg disse retningslinjene når du utfører arbeid på px12 Network Storage Array:

- 1. Følg alle instruksjonene som er merket på px12 og i dokumentasjonen.
- 2. Bruk bare strømforsyningskablene som fulgte med px12. Bruk alltid riktige strømforsyningskabler for det aktuelle landet.
- 3. Koble fra px-enheten før du rengjør den. Ikke bruk flytende eller sprayrengjøringsmidler. Bruk en fuktig klut til rengjøringen.
- 4. Ikke bruk px-enheten i nærheten av vann. Ikke søl væske på eller i px-enheten.
- 5. Ikke plasser px-enheten på en ustabil flate.
- 6. Ikke plasser px-enheten i nærheten av eller på en radiator eller et varmespjeld.
- 7. Pass på at px-enheten har rikelig med ventilasjon (minst 127 mm klaring) foran og bak enheten.
- 8. Ikke trå på strømkablene eller sett noe på dem.
- 9. Det er fare for eksplosjon hvis litium-knappebatteriet blir byttet ut med feil type. Bytt bare ut med samme eller tilsvarende type batteri som anbefales av utstyrsprodusenten. Avhend brukte batterier i henhold til lokale, statlige, regionale eller føderale bestemmelser.

Hvis noe av det følgende skjer, kobler du px-enheten fra stikkontakten og kontakter teknisk kundestøtte: strømledningen eller støpselet er skadet, det er sølt væske i px-enheten, px-enheten fungerer ikke som den skal når brukerveiledningen følges, eller px-enheten har falt i gulvet eller kabinettet er skadet.

### **Merknad om Lenovos begrensete garanti**

Dette produktet dekkes av vilkårene i Lenovos begrensete garanti, versjon L505-0010-02 08/2011. Les Lenovos begrensete garanti på **http://www.lenovo.com/warranty/llw\_02**. Du kan lese Lenovos begrensete garanti på en rekke språk på dette nettstedet. Hvis du ikke kan lese Lenovos begrensete garanti på nettstedet, kontakter du det lokale Lenovo-kontoret eller forhandleren for å få en trykt utgave av garantien.

#### **Garantiinformasjon: LenovoEMC px12 Network Storage Array**

Garantiperiode: 3 år for produkt kjøpt i alle regioner

Aktuelle former for garantiservice (som beskrevet i Lenovos begrensete garanti):

- 1. CRU-service (Customer Replaceable Unit)
- 7. Produktutskiftingsservice

Når det gjelder nettverkslagringsprodukter, kan dekningen for produktutskiftingstransport variere fra region til region. Ta kontakt med en lokal Lenovo-serviceleverandør for å få ytterligere informasjon om dekningen.

Se den fulle garantien for å få en fullstendig forklaring på alle typer garantiservice. Se "Merknad om Lenovos begrensete garanti" for detaljer om tilgang til den fulle garantien.

**MERK:** Lenovo og LenovoEMC nettverkslagringsprodukter blir produsert ene og alene i henhold til kommersielle standardnormer for pålitelighet og er ikke beregnet brukt i systemer som krever at produktene oppfyller strengere pålitelighetsnormer, for eksempel kritiske sikkerhetssystemer, livsoppholdende systemer, medisinsk utstyr, kjernekraftanlegg, militært utstyr, satellitter eller luftfartsutstyr. Lenovo skal ikke være erstatningsansvarlig for skade som oppstår hvis Lenovo- eller LenovoEMC-produkter brukes til slike formål, og ingen garanti skal gjelde.

#### Suomi

#### **Pika-asennus**

**TÄRKEÄÄ.** Ennen kuin ostat tai asennat uuden kiintolevyn px12-verkkotallennuslaitteeseesi, tarkista levyn yhteensopivuus verkko-osoitteesta **http://support.lenovoemc.com**. Yhteensopivuusluettelo sisältää hyväksyttyjen ja tuettujen HDD- ja SSD-kiintolevyjen merkit ja mallit.

Jos olet hankkinut useamman kuin yhden px12-laitteen, suorita kaikki vaiheet yhdelle laitteelle ennen seuraavan laitteen asettamista.

- 1. Varmista, että px12-laitteeseen on asennettu ainakin yksi kiintolevy (HDD tai SSD).
- 2. Yhdistä px12 verkkokeskittimeen, -kytkimeen tai -reitittimeen mukana toimitetulla verkkokaapelilla.
- 3. Yhdistä molemmat mukana toimitetut virtajohdot virtalähteen liittimiin px12-laitteen takaosaan ja UPSlaitteeseen. (UPS-laitetta suositellaan px12-laitteen ja siihen tallennettujen tietojen turvaamiseksi.)
- 4. Kytke virta px12-laitteeseen.
- 5. Käynnistä px12:n asennus menemällä osoitteeseen **http://setup.lenovoemc.com**.

Jos sinulla ei ole yhteyttä verkkoasennusportaaliin tai laite ei näy portaalissa, aloita asennus käynnistämällä hallintaliittymä alla olevien ohjeiden mukaisesti.

### **px12-verkkotallennuslaitteen käyttäminen**

#### **px12:n hakeminen verkossa**

Voit ladata LenovoEMC™ Storage Manager -ohjelmiston ja käyttää sitä asiakastietokoneella, jotta voit nopeasti löytää ja käyttää verkossa olevia tuettuja LifeLine-tallennuslaitteita. LenovoEMC Storage Manager -ohjelmisto on saatavilla Windows®-, Mac®- ja Linux®-tietokoneille. LenovoEMC Storage Connector on yksinkertaistettu asiakasohjelmisto ja se on esiladattuna tiettyihin Windows 7 ja 8.1 käyttöjärjestelmää käyttäviin Lenovo-tietokoneisiin. Ohjelman voi myös ladata.

Jos et halua käyttää LenovoEMC-asiakasohjelmistoa, voit navigoida ja kirjautua px12:n jakoihin tietokoneen käyttöjärjestelmää (esimerkiksi Windows Exploreria tai Mac Finderia) käyttämällä. Lisätietoja on käyttöoppaassa.

#### **Hallintaliittymän käynnistäminen**

- Valitse LenovoEMC-asiakasohjelmistosta **Configure features** (Määritä ominaisuudet), **Manage-** (Hallitse-) valikkoasetus tai asetuksien kuvake.
- Valitse Windowsin Resurssienhallinnassa **Verkko** > **Muut laitteet** ja kaksoisnapsauta laitteen nimeä.
- Anna verkkoselaimessa laitteen IP-osoite tai mallin nimi (esimerkiksi px12-450r tai px12-400r). Jos käytät mallinimeä Mac-tietokoneessa, lisää selaimessa nimen jälkeen **.local** (esimerkiksi px12-450r.local).

Jotta voit hallita laitetta, sinun on ensin suoritettava asennus loppuun ja sitten kirjauduttava sisään kelvollista järjestelmänvalvojan käyttäjänimeä ja salasanaa käyttämällä.

#### **px12:n sammuttaminen / verkkoyhteyden katkaiseminen**

Px12 voi olla jatkuvasti päällä ja käytettävissä verkossasi. Jos laitteen verkkoyhteys on katkaistava, sammuta virta joko virtapainikkeesta tai hallintakonsolin sammutustoiminnolla.

**VAROITUS:** Välttääksesi tietojen katoamisen, älä irrota tätä laitetta tai mitään muutakaan tallennuslaitetta tiedonsiirron aikana.

#### **Px12-verkkotallennuslaitteen varmuuskopioiminen**

Suosittelemme, että varmuuskopioit px12:een tallennetut tiedot usein, jotta tärkeät tiedot ovat aina suojattuna. Lisätietoa tiedostojen kopioimisesta muihin verkkokohteisiin löytyvät hallintakonsolin ohjetiedostoista. Voit myös käyttää NAS-laitteita tukevaa varmuuskopiointiohjelmistoa.

### **Käyttöohje ja tukitiedot**

Px12 sisältää täydelliset ohjeet käytönaikaisessa ohjeessa. Täydellinen käyttöohje, vaihtoehtoisia määritysohjeita, vianselvitystietoja ja uusimmat ohjelmistolataukset px12-laitteellesi ovat saatavilla LenovoEMC:n sivustosta osoitteessa **http://support.lenovoemc.com**.

# **Turvallisuustietoja**

Noudata seuraavia ohjeita aina, kun käytät px12-verkkotallennuslaitettasi:

- 1. Noudata kaikkia ohjeita, jotka on merkitty px12-laitteeseen ja käyttöohjeisiin.
- 2. Käytä ainoastaan px12-laitteen mukana toimitettuja virtajohtoja. Käytä aina paikalliseen sähköverkkoon soveltuvia virtajohtoja.
- 3. Irrota px-laite sähköverkosta ennen puhdistamista. Älä käytä nestettä tai puhdistussuihkeita. Käytä puhdistukseen pehmeää liinaa.
- 4. Älä käytä px-laitetta veden lähettyvillä. Älä läikytä nestettä px-laitteen päälle tai sisään.
- 5. Älä aseta px-laitetta epävakaalle pinnalle.
- 6. Älä aseta px-laitetta lämpöpatterin tai lämpökanavan lähettyville tai päälle.
- 7. Varmista, että ilma pääsee kiertämään px-laitteen edessä ja takana (vähintään 6" tai 127 mm).
- 8. Älä kävele virtajohtojen päällä tai aseta mitään niiden päälle.
- 9. Jos litium-nappiparisto asetetaan epäasianmukaisesti, on seurauksena räjähdysvaara. Vaihda vain samanlaisiin tai vastaaviin laitevalmistajan suosittelemiin paristoihin. Hävitä käytetyt paristot paikallisten jätemääräysten mukaisesti.

Jos jotain seuraavista tapahtuu, irrota px-laite pistorasiasta ja ota yhteyttä tekniseen tukeen: virtajohto tai pistoke vioittuu, px-laitteeseen on läikkynyt nestettä, px ei toimi oikein käyttöohjeiden noudattamisesta huolimatta tai px on pudonnut tai kotelo on rikkoutunut.

# **Lenovon rajoitettu takuu -ilmoitus**

Tämä tuote on Lenovon rajoitetun takuun (versio L505-0010-02 08/2011) alainen. Lue Lenovon rajoitetun takuun takuuehdot osoitteesta **http://www.lenovo.com/warranty/llw\_02**. Takuuehdot ovat saatavilla sivustosta useilla eri kielillä. Jos et voi tutustua takuuehtoihin sivuston kautta, ota yhteyttä paikalliseen Lenovon toimistoon tai jälleenmyyjään ja pyydä takuuehdot kirjallisessa muodossa.

**Takuuseen liittyvät tiedot: LenovoEMC px12 Network Storage Array (verkkotallennuslaitteen)**

Takuuaika: 3 vuotta ostosta kaikilla alueilla

Takuuhuollon lajit (kuten kuvattu Lenovon rajoitetussa takuussa):

- 1. Asiakkaan vaihdettavissa olevaa osaa ("CRU") koskeva palvelu
- 7. Tuotteen vaihtopalvelu

Verkkotallennustuotteiden vaihtopalvelun kattavuus vaihtelee alueittain. Kysy lisätietoja kattavuudesta paikalliselta Lenovon palveluntarjoajalta.

Täydelliset takuupalveluiden eri lajien kuvaukset löytyvät täydellisistä takuuehdoista. Lisätietoja täydellisten takuuehtojen käytöstä on Lenovon rajoitettu takuu -ilmoituksessa.

**HUOMAUTUS:** Lenovo- ja LenovoEMC-verkkotallennustuotteet on valmistettu tavanomaisen kaupallisen luotettavuustason mukaisesti, eikä niitä ole tarkoitettu käytettäväksi missään sellaisissa järjestelmissä, joissa tuotteilta edellytetään parempaa luotettavuutta, kuten kriittisissä turvallisuusjärjestelmissä, elämää ylläpitävissä järjestelmissä, sairaalalaitteissa, ydinlaitoksissa, sotilaslaitteissa, satelliiteissa tai ilmailulaitteissa. Lenovo ei ole vastuussa mistään vahingoista, jotka aiheutuvat, jos Lenovo- tai LenovoEMC-tuotteita käytetään käyttötarkoituksen vastaisesti, eikä takuu tällöin ole voimassa.

#### Magyar

### **Gyors telepítés**

**FONTOS!** Meghajtók vásárlása és beszerelése előtt tekintse át a px12 hálózati tárolótömb kompatibilitási listáján szereplő jóváhagyott és támogatott HDD- és SSD-gyártmányokat és -típusokat a **http://support.lenovoemc.com** oldalon.

Ha több px12 eszközt is vásárolt, először minden lépést végezzen el az egyik eszközzel, és csak utána telepítse a többit.

- 1. A px12 eszközbe szereljen be legalább egy (HDD vagy SSD) meghajtót.
- 2. A mellékelt hálózati kábellel csatlakoztassa a px12 eszközt hálózati hubhoz, kapcsolóhoz vagy útválasztóhoz.
- 3. Csatlakoztassa mindkét mellékelt tápkábelt a px12 hátlapján található csatlakozókhoz és egy szünetmentes tápegységhez. (A px12 eszköz és a rajta tárolt adatok védelme érdekében ajánlott szünetmentes tápegységet használni.)
- 4. Kapcsolja be a px12 eszközt.
- 5. A px12 beállításának megkezdéséhez látogasson el a **http://setup.lenovoemc.com** weboldalra.

 Ha a webportál nem érhető el, vagy azon nem jelenik meg az eszköz, akkor a beállítási folyamat megkezdéséhez az alábbi leírást követve nyissa meg a felügyeleti felületet.

### **A px12 hálózati tárolótömb használata**

#### **A px12 megkeresése a hálózaton**

Ha letölti ügyfélszámítógépére a LenovoEMC™ Storage Manager szoftvert, akkor gyorsan megtalálhatja és használatba veheti a hálózatára csatlakozó LifeLine-tárolókat. A LenovoEMC Storage Manager Windows®, Mac® és Linux® rendszerekre érhető el. Az egyszerűsített, LenovoEMC Storage Connector nevű ügyfélszoftver egyes Windows 7 és 8.1 rendszert futtató Lenovo számítógépekre elő is van telepítve, valamint le is tölthető.

Ha nem szeretné a LenovoEMC ügyfélszoftvert használni, a px12 megosztásait számítógépe operációs rendszerének beépített eszközeivel (például a Windows Intézővel vagy Macen a Finderrel) is elérheti. A részletes utasítások a kezelési útmutatóban olvashatók.

#### **A felügyeleti felület megnyitása**

- A LenovoEMC ügyfélprogramban válassza a **Configure features** (Funkciók beállítása) lehetőséget, majd a **Manage** (Kezelés) menüpontot, vagy kattintson a beállítások ikonjára.
- A Windows Intézőben kattintson a **Hálózat** > **Más eszközök** lehetőségre, majd kattintson duplán az eszköz nevére.
- Webböngészőjébe írja be a készülék IP-címét vagy típusát (például px12-450r vagy px12-400r). Ha Mac számítógépen szeretné típusnév szerint elérni a készüléket, a nevet egészítse ki a **.local** utótaggal a böngésző címsorában (például px12-450r.local).

Az eszköz kezeléséhez először el kell végezni a beállítási folyamatot, majd be kell jelentkezni egy érvényes rendszergazdai felhasználónévvel és jelszóval.

#### **A px12 kikapcsolása, illetve leválasztása a hálózatról**

A px12 folyamatosan bekapcsolt állapotban maradhat, és folyamatosan használható a hálózaton. Ha le szeretné választani a hálózatról, vagy kapcsolja ki a bekapcsológombbal, vagy válassza a felügyeleti konzol kikapcsolási lehetőségét.

**VIGYÁZAT:** Az adatvesztés elkerülése érdekében adatátvitel közben ne válassza le ezt az eszközt vagy bármilyen más adattároló eszközt.

#### **Biztonsági mentés készítése a px12 hálózati tárolóról**

Fontos adatai védelmében javasolt gyakran biztonsági mentést készíteni a px12 eszközön tárolt adatokról. A fájlok másik hálózati helyre másolásával kapcsolatos útmutatásokért tekintse meg a felügyeleti konzolról elérhető súgófájlokat. Használhat NAS-eszközöket támogató biztonsági mentési szoftvert is.

# **Kezelési útmutató és támogatási információk**

A px12 online súgójában teljes körű tájékoztatás található. Ezenkívül a teljes kezelési útmutató, további konfigurációs útmutatások, hibakeresési információk, valamint a px12 eszköz szoftvereinek legfrissebb verziói is letölthetők a LenovoEMC webhelyéről a következő címen: **http://support.lenovoemc.com**.

# **Biztonsági tudnivalók**

A px12 hálózati tárolótömb használata során tartsa be az alábbi előírásokat:

- 1. Kövessen minden, a px12 eszközön és a dokumentációban jelzett utasítást.
- 2. Csak a px12 eszközhöz mellékelt tápkábelt használja. Mindig az országnak megfelelő tápkábelt használia.
- 3. Tisztítás előtt húzza ki a px eszközt. Ne használjon folyékony vagy aeroszolos tisztítószereket. Nedves ronggyal törölje le az eszközt.
- 4. Ne használja a px eszközt víz közelében. Ne öntsön folyadékot a px eszköz külső és belső részeire.
- 5. Ne helyezze a px eszközt instabil felületre.
- 6. Ne helyezze a px eszközt hősugárzó tárgyra vagy annak közelébe.
- 7. Ügyeljen arra, hogy a px eszköz elölről és hátulról is megfelelően szellőzzön (legalább 127 mm rés legyen közte és a fal között).
- 8. Ne lépjen rá a hálózati kábelekre, és semmit ne helyezzen rájuk.
- 9. A lítiumcellás gombelem helytelen cseréje robbanást okozhat. Csak azonos vagy egyenértékű elemtípust használjon, melyet a gyártó javasol. Az elhasznált elemeket a helyi, regionális és országos előírások szerint ártalmatlanítsa.

A következők előfordulása esetén húzza ki a px eszközt a fali aljzatból, és forduljon a technikai támogatáshoz: a tápkábel vagy -csatlakozó megsérült, folyadék került a px eszközbe, a px eszköz rendeltetésszerű használat esetén nem működik előírásszerűen, a px eszköz leesett, vagy burkolata megsérült.

# **A Lenovo korlátozott jótállásra vonatkozó nyilatkozata**

A termékre a Lenovo korlátozott jótállás L505-0010-02 08/2011. verziójának feltételei vonatkoznak. A Lenovo korlátozott jótállása a **http://www.lenovo.com/warranty/llw\_02** címen elérhető weboldalon több nyelven is elolvasható. Ha nem tudja megtekinteni a Lenovo korlátozott jótállását a weboldalról, kérjen nyomtatott példányt a helyi Lenovo-képviselettől vagy –viszonteladótól.

**Jótállási információk: LenovoEMC px12 Network Storage Array (hálózati tárolótömb)**

Jótállási időszak: a termék megvásárlásától számított 3 év minden régióban

A jótállási szolgáltatás alkalmazható típusai (a Lenovo korlátozott jótállása szerint):

- 1. Vásárló által cserélhető egység (CRU) szolgáltatása
- 7. Termékcsere szolgáltatás

 Hálózati tárolóeszközök esetén a termékcseréhez kapcsolódó szállítási szolgáltatás területenként eltérő lehet. A szállítási szolgáltatással kapcsolatban bővebb információért forduljon a helyi Lenovo szervizszolgáltatóhoz.

A jótállási szolgáltatás típusainak teljes körű leírása a teljes jótállásban található. A teljes jótállás elérhetőségével kapcsolatban "A Lenovo korlátozott jótállásra vonatkozó nyilatkozata" című részben talál bővebb információt.

**MEGJEGYZÉS:** Minden Lenovo és LenovoEMC hálózati tároló terméket kizárólag az általános felhasználási szintet kielégítő megbízhatósággal gyártunk, és nem szánjuk őket olyan környezetbe, amely magasabb megbízhatósági szintet vár el a termékektől, mint például fontos biztonsági rendszerekhez, életfenntartó rendszerekhez, orvosi eszközökhöz, nukleáris létesítményekhez, katonai eszközökhöz, műholdakhoz és légi közlekedési berendezésekhez. Az ilyen környezetben használt Lenovo és LenovoEMC termékek esetén a Lenovo nem vállal felelősséget az esetleges károkért, és jótállást sem nyújt.

#### Čeština

### **Rychlá instalace**

**DŮLEŽITÉ!** Před nákupem nebo instalací disků si prostudujte seznam zařízení kompatibilních s polem síťových úložišť px12 dostupný na stránkách **http://support.lenovoemc.com**, kde naleznete přehled schválených a podporovaných značek a modelů pevných disků a disků SSD.

Pokud jste zakoupili více než jedno zařízení px12, dokončete postup u jednoho zařízení, než začnete s nastavením ostatních.

- 1. Ujistěte se, že je v zařízení px12 umístěn alespoň jeden disk (pevný disk nebo disk SSD)..
- 2. Pomocí přiloženého síťového kabelu připojte zařízení px12 k síťovému rozbočovači, přepínači nebo směrovači.
- 3. Připojte oba dodané napájecí kabely ke konektorům napájení na zadní straně zařízení px12 a k nepřerušitelnému zdroji napájení (UPS). (Chcete-li ochránit zařízení px12 a v něm uložená data, doporučujeme použít zdroj UPS.)
- 4. Zapněte zařízení px12.
- 5. Chcete-li spustit nastavení zařízení px12, přejděte na stránky **http://setup.lenovoemc.com**.

 Pokud nemáte přístup k webovému portálu pro nastavení nebo pokud zařízení není na tomto portálu zobrazeno, otevřete rozhraní pro správu dle pokynů uvedených níže a spusťte nastavení.

### **Použití pole síťového úložiště px12**

#### **Nalezení zařízení px12 v síti**

Pomocí softwaru LenovoEMC™ Storage Manager, který si můžete stáhnout do klientského počítače a nainstalovat, lze v síti rychle vyhledávat podporovaná úložná zařízení LifeLine a pracovat s nimi. Software LenovoEMC Storage Manager je dostupný pro počítače se systémy Windows®, Mac® a Linux®. Zjednodušený klient LenovoEMC Storage Connector je předinstalován ve vybraných počítačích Lenovo se systémem Windows 7 nebo 8.1 a také je k dispozici ke stažení.

Pokud se rozhodnete nepoužívat klientský software od společnosti LenovoEMC, můžete sdílené položky v zařízení px12 vyhledat a přihlásit se k nim prostřednictvím operačního systému v počítači (například pomocí aplikací Průzkumník Windows nebo Mac Finder). Podrobné pokyny naleznete v uživatelské příručce.

#### **Spuštění rozhraní pro správu**

- V klientovi LenovoEMC vyberte možnost **Configure features** (Konfigurovat funkce), položku **Manage** (Správa) v nabídce nebo ikonu nastavení.
- V aplikaci Průzkumník Windows zvolte možnosti **Síť** > **Další zařízení** a dvakrát klikněte na název požadovaného zařízení.
- Ve webovém prohlížeči zadejte adresu IP zařízení nebo název modelu (například px12-450r nebo px12- 400r). Chcete-li název modelu použít v počítači Mac, přidejte za název v prohlížeči příponu **.local** (například px12-450r.local).

Chcete-li zařízení spravovat, je třeba nejprve dokončit nastavení a poté se přihlásit pomocí platného uživatelského jména a hesla správce.

#### **Vypnutí zařízení px12 / odpojení od sítě**

Zařízení px12 může být stále zapnuté a neustále k dispozici v síti. Budete-li chtít zařízení od sítě odpojit, vypněte je pomocí tlačítka napájení nebo prostřednictvím příkazu k vypnutí v konzoli pro správu.

**UPOZORNĚNÍ:** Během přenosu dat neodpojujte toto ani žádné jiné připojené úložné zařízení. Jinak může dojít ke ztrátě dat.

#### **Zálohování síťového úložiště px12**

Obsah uložený v zařízení px12 doporučujeme často zálohovat. Zajistíte tím neustálou ochranu svých důležitých dat. Informace o tom, jak zkopírovat soubory do jiných umístění v síti, naleznete v souborech nápovědy dostupných v konzoli pro správu. Rovněž můžete použít zálohovací software, který podporuje zařízení NAS.

# **Informace o uživatelské příručce a podpoře**

Zařízení px12 nabízí v rámci online nápovědy kompletní pokyny. Na stránkách společnosti LenovoEMC na adrese **http://support.lenovoemc.com** navíc najdete kompletní uživatelskou příručku, další pokyny ke konfiguraci, informace o řešení potíží a nejnovější software ke stažení pro vaše zařízení px12.

### **Bezpečnostní informace**

Při jakékoli práci s polem síťového úložiště px12 dodržujte následující pokyny:

- 1. Dodržujte veškeré pokyny uvedené na zařízení px12 a v dokumentaci.
- 2. Používejte pouze napájecí kabely dodané se zařízením px12. Vždy používejte napájecí kabely určené pro vaši zemi.
- 3. Před čištěním odpojte zařízení px od napájení. Nepoužívejte tekuté nebo aerosolové čisticí prostředky. Na čištění používejte vlhký hadřík.
- 4. Zařízení px nepoužívejte v blízkosti vody. Zařízení px nesmí přijít do styku s kapalinou.
- 5. Nepokládejte zařízení px na nestabilní povrch.
- 6. Zařízení px neumisťujte poblíž nebo přímo na radiátor či jiný zdroj tepla.
- 7. Zajistěte, aby zařízení px mělo dostatečný prostor k ventilaci (alespoň 127 mm) před i za ním.
- 8. Nešlapejte na napájecí kabely ani na ně nic nepokládejte.
- 9. Při chybném vložení knoflíkové lithiové baterie hrozí exploze. K výměně používejte pouze stejný nebo rovnocenný typ baterie doporučený výrobcem zařízení. Baterie likvidujte v souladu s místními, státními nebo evropskými předpisy.

Pokud dojde k některé z následujících situací, odpojte zařízení px ze zásuvky a obraťte se na technickou podporu: Je poškozený napájecí kabel či zástrčka, do zařízení px vnikla kapalina, zařízení px při dodržení provozních pokynů nefunguje správně, zařízení px spadlo nebo se poškodilo jeho pouzdro.

### **Oznámení o omezené záruce společnosti Lenovo**

Na tento produkt se vztahují podmínky omezené záruky společnosti Lenovo verze L505-0010-02 08/2011. Přečtěte si omezenou záruku společnosti Lenovo (LLW) na stránkách **http://www.lenovo.com/warranty/llw\_02**. Na těchto webových stránkách naleznete různé jazykové verze dokumentu LLW. Pokud dokument LLW na webových stránkách nebudete moci zobrazit, obraťte se na místní kancelář nebo prodejce společnosti Lenovo se žádostí o vytištěnou verzi tohoto dokumentu.

**Informace o záruce: LenovoEMC px12 Network Storage Array (Pole síťových úložišť)**

Záruční období: 3 roky pro produkt zakoupený v libovolné oblasti

Dostupné typy záručních služeb (popsané v omezené záruce společnosti Lenovo):

- 1. Služba Jednotka vyměnitelná zákazníkem ("CRU")
- 7. Služba výměny produktu.

 Je určena pro síťová úložiště. Výše úhrady nákladů na přepravu při výměně produktu se může lišit podle oblasti. Další informace o této úhradě vám poskytne místní poskytovatel služeb společnosti Lenovo.

Kompletní informace o typech záručních služeb naleznete v úplné záruce. Informace, jak získat text úplné záruky, naleznete v dokumentu "Oznámení o omezené záruce společnosti Lenovo".

**POZNÁMKA:** Produkty pro síťová úložiště Lenovo a LenovoEMC byly vyrobeny, aby poskytovaly standardní podnikovou úroveň spolehlivosti, a nejsou určeny pro použití v systémech, které vyžadují vyšší úroveň spolehlivosti produktů, jako jsou důležité bezpečnostní systémy, systémy pro udržování pacientů při životě, lékařská zařízení, nukleární zařízení, vojenská zařízení, satelity a zařízení pro letový provoz. Společnost Lenovo neodpovídá za škody, které vzniknou na základě použití produktů Lenovo nebo LenovoEMC v takovýchto systémech. Na tyto škody se nevztahuje žádná záruka.

### **Szybka instalacja**

**WAŻNE!** Przed zakupieniem lub zainstalowaniem dysków należy sprawdzić listę zgodności dysków twardych dla sieciowej macierzy pamięci masowych px12 pod adresem **http://support.lenovoemc.com**. Na liście znajdują się zatwierdzone i obsługiwane marki i modele dysków twardych.

W przypadku zakupu wielu urządzeń px12 wszystkie przewidziane czynności należy wykonać przed skonfigurowaniem dodatkowych urządzeń.

- 1. Upewnij się, że w urządzeniu px12 jest zainstalowany przynajmniej jeden dysk twardy.
- 2. Za pomocą dołączonego przewodu sieciowego podłącz urządzenie px12 do koncentratora, przełącznika lub routera sieciowego.
- 3. Podłącz oba dostarczone przewody zasilające do gniazd zasilania w tylnej części urządzenia px12 oraz do zasilacza UPS. (Użycie zasilacza UPS jest zalecane w celu ochrony urządzenia px12 i danych).
- 4. Włącz zasilanie urządzenia px12.
- 5. Przejdź na stronę **http://setup.lenovoemc.com**, aby uruchomić konfigurację urządzenia px12.

 Jeśli nie możesz uzyskać dostępu do portalu konfiguracji internetowej lub gdy urządzenie nie jest wyświetlane, uruchom interfejs zarządzania w opisany poniżej sposób, aby zainicjować sekwencję konfiguracji.

### **Korzystanie z sieciowej macierzy pamięci masowych px12**

#### **Znajdowanie urządzenia px12 w sieci**

Na komputer kliencki można pobrać program LenovoEMC™ Storage Manager, a następnie używać go do szybkiego wykrywania obsługiwanych urządzeń pamięci masowej LifeLine w sieci i interakcji z nimi. Program LenovoEMC Storage Manager jest dostępny dla komputerów z systemami Windows®, Mac® i Linux®. Uproszczony klient o nazwie LenovoEMC Storage Connector jest wstępnie zainstalowany na niektórych komputerach firmy Lenovo z systemem Windows 7 lub 8.1, a także można go pobrać.

Jeśli nie chcesz korzystać z programu klienckiego LenovoEMC, możesz znaleźć udziały na urządzeniu px12 i zalogować się do nich przy użyciu systemu operacyjnego komputera (np. za pomocą Eksploratora Windows lub Findera na komputerze Mac). Szczegółowe instrukcje zostały zawarte w instrukcji obsługi.

#### **Uruchamianie interfejsu zarządzania**

- W kliencie LenovoEMC wybierz polecenie **Konfiguruj funkcje**, opcję menu **Zarządzaj** lub ikonę ustawień.
- W Eksploratorze Windows wybierz kolejno opcje **Sieć** > **Inne urządzenia** i kliknij dwukrotnie nazwę urządzenia.
- W przeglądarce internetowej wprowadź adres IP urządzenia lub nazwę modelu (np. px12-450r lub px12- 400r). Aby użyć nazwy modelu na komputerze Mac, dodaj w przeglądarce przyrostek **.local** po nazwie (np. px12-450r.local).

Aby zarządzać urządzeniem, należy najpierw wykonać sekwencję konfiguracji, a następnie zalogować się przy użyciu prawidłowej nazwy administratora i hasła.

#### **Wyłączanie zasilania urządzenia px12 / odłączanie od sieci**

Urządzenie px12 może być stale włączone w celu ciągłego użycia w sieci. Jeśli konieczne jest odłączenie urządzenia od sieci, wyłącz je przy użyciu przycisku zasilania lub opcji wyłączania w konsoli zarządzania.

**OSTRZEŻENIE:** aby uniknąć utraty danych, tego urządzania ani innych podłączonych urządzeń magazynujących nie można odłączać podczas przesyłania danych.

#### **Tworzenie kopii zapasowej sieciowej pamięci masowej px12**

Zaleca się częste tworzenie kopii zapasowych zawartości zapisanej w urządzeniu px12, aby zapewnić stałą ochronę ważnych danych. Informacje dotyczące kopiowania plików do innych lokalizacji sieciowych można znaleźć w plikach pomocy dostępnych w konsoli zarządzania. Można także użyć oprogramowania do tworzenia kopii zapasowych, które obsługuje urządzenia NAS.

# **Instrukcja obsługi i informacje o pomocy technicznej**

Urządzenie px12 udostępnia kompletne instrukcje w pomocy online. Ponadto pełną instrukcję obsługi, dodatkowe instrukcje konfiguracji, informacje dotyczące rozwiązywania problemów oraz najnowsze oprogramowanie do pobrania dla urządzenia px12 można znaleźć w witrynie internetowej LenovoEMC pod adresem **http://support.lenovoemc.com**.

# **Informacje o bezpieczeństwie**

Podczas używania sieciowej macierzy dyskowej px12 należy zastosować się do poniższych wytycznych:

- 1. Zastosuj się do wszelkich instrukcji określonych na urządzeniu px12 i w dokumentacji.
- 2. Używaj tylko przewodu zasilającego dostarczonego z urządzeniem px12. Zawsze używaj odpowiedniego przewodu zasilającego dla danego kraju.
- 3. Przed czyszczeniem odłącz urządzenie px od zasilania. Nie używaj płynów ani środków czyszczących w aerozolu. Do czyszczenia używaj tylko wilgotnej tkaniny.
- 4. Nie używaj urządzenia px w pobliżu wody. Nie narażaj urządzenia px na działanie wody.
- 5. Nie umieszczaj urządzenia px na niestabilnej powierzchni.
- 6. Nie umieszczaj urządzenia px w pobliżu grzejnika ani innych urządzeń grzewczych.
- 7. Zapewnij właściwą wentylację (odległość co najmniej 6 cali lub 127 mm) z przodu i z tyłu urządzenia px.
- 8. Nie deptaj przewodu zasilającego ani nie umieszczaj na nim żadnych przedmiotów.
- 9. Nieprawidłowa wymiana baterii litowej może być przyczyną wybuchu. Baterie należy wymieniać na takie same lub ich zamienniki zalecane przez producenta urządzenia. Zużyte baterie należy utylizować zgodnie z lokalnymi, regionalnymi i krajowymi rozporządzeniami.

W przypadku wystąpienia dowolnej z poniższych sytuacji odłącz urządzenie px od gniazdka ściennego i skontaktuj się z pomocą techniczną: Przewód zasilacza lub wtyczka są uszkodzone, urządzenie px zostało narażone na kontakt z płynem, urządzanie px nie działa prawidłowo, pomimo używania zgodnie z zaleceniami, urządzenie px zostało upuszczone lub obudowa jest uszkodzona.

# **Ograniczona gwarancja Lenovo**

Niniejszy produkt jest objęty warunkami Ograniczonej gwarancji Lenovo wersja L505-0010-02 08/2011. Zapoznaj się z Ograniczoną gwarancją Lenovo (LLW) pod adresem **http://www.lenovo.com/warranty/llw\_02**. Ograniczoną gwarancję Lenovo na niniejszej witrynie internetowej można wyświetlić w wielu językach. Jeśli Ograniczonej gwarancji Lenovo nie można wyświetlić na witrynie internetowej, należy się skontaktować z lokalnym biurem Lenovo lub sprzedawcą w celu otrzymania wersji drukowanej Ograniczonej gwarancji Lenovo.

**Informacje - LenovoEMC px12 Network Storage Array (gwarancja: Sieciowa macierz dyskowa)**

Okres gwarancyjny: 3 lata dla produktów zakupionych we wszystkich regionach

Odnośne rodzaje usługi gwarancyjnej (zgodnie z opisem w Gwarancji ograniczonej Lenovo):

- 1. Usługa Jednostki wymienianej przez klienta
- 7. Usługa Wymiany produktu.

 W przypadku napędów sieciowych obsługa transportu wymienianego urządzenia może się różnić w zależności od regionu. Dodatkowych informacji udziela lokalny dostawca usług Lenovo.

Pełne wyjaśnienie rodzajów gwarancji zawarto w pełnej gwarancji. Informacje na temat uzyskania pełnej gwarancji zawarto w sekcji "Ograniczona gwarancja Lenovo - informacje".

**UWAGA:** Napędy sieciowe Lenovo i LenovoEMC są wytwarzane zgodnie z normami jakości handlowej gwarantującymi standardowy poziom niezawodności i nie są przeznaczone do wykorzystania w systemach, które wymagają wyższych poziomów niezawodności, takich jak: krytyczne systemy bezpieczeństwa, systemy podtrzymujące życie, wyroby medyczne, systemy stosowane w obiektach jądrowych, wojskowych, w satelitach ani w sprzęcie lotniczym. Firma Lenovo nie ponosi odpowiedzialności za szkody poniesione w przypadku korzystania z produktów Lenovo lub LenovoEMC w takich zastosowaniach; żadne gwarancje nie mają zastosowania.

### **Быстрая установка**

**ВАЖНО!** Перед приобретением или установкой дисков ознакомьтесь с перечнем устройств, совместимых с сетевым массивом хранения данных px12, на веб-сайте **http://support.lenovoemc.com**. В нем перечислены одобренные и поддерживаемые марки и модели твердотельных накопителей и жестких дисков.

Если приобретено более одного устройства px12, завершите все шаги на основном устройстве, прежде чем устанавливать дополнительные.

- 1. Убедитесь, что на устройстве px12 установлен хотя бы один диск (жесткий диск или твердотельный накопитель).
- 2. Для подключения устройства px12 к сетевому маршрутизатору, концентратору или коммутатору используйте сетевой кабель из комплекта поставки.
- 3. Подключите входящие в комплект поставки кабели питания к разъемам электропитания на задней панели px12 и к источнику бесперебойного питания. (Рекомендуется использовать источник бесперебойного питания для защиты px12 и данных.)
- 4. Включите px12.
- 5. Перейдите на веб-сайт **http://setup.lenovoemc.com** и запустите установку px12.

 Если не удается подключиться к интернет-порталу установки или устройство в нем не отображается,запустите интерфейс управления (см. описанные ниже действия) и начните последовательность установки через него.

#### **Использование сетевого массива хранения данных px12**

#### **Обнаружение px12 в сети**

Для быстрого обнаружения в сети поддерживающих LifeLine устройств хранения и взаимодействия с ними можно загрузить на свой клиентский компьютер LenovoEMC Storage Manager. LenovoEMC™ Storage Manager может использоваться на компьютерах Windows®, Mac® и Linux®. На некоторые компьютеры Lenovo с операционной системой Windows 7 и 8.1 предварительно установлен упрощенный клиент LenovoEMC Storage Connector. Его также можно загрузить.

Если вы предпочитаете не использовать клиентское программное обеспечение LenovoEMC, вы можете найти «Общие ресурсы» (Shares) на px12 и войти в систему через операционную систему своего компьютера (например, Windows Explorer или Mac Finder). Подробные инструкции см. в руководстве пользователя.

#### **Запуск интерфейса управления**

- В клиенте LenovoEMC выберите «**Настроить характеристики**», элемент меню «**Управление**» или значок настроек.
- В Windows Explorer перейдите по маршруту «**Сеть**» > «**Другие устройства**» и дважды щелкните мышкой название устройства.
- В веб-браузере введите IP-адрес устройства или название модели (например, px12-450r или px12- 400r). Чтобы использовать название модели в обозревателе на компьютере Mac, необходимо после названия добавить **.local** (например, px12-450r.local).

Чтобы получить возможность управления устройством, необходимо сначала завершить последовательность установки, а затем войти в систему при помощи действительного имени пользователя и пароля администратора.

#### **Выключение px12 / отсоединение от сети**

Можно не отключать питание px12 и использовать устройство в сети непрерывно. Если устройство необходимо отключить от сети, выключите его, используя либо кнопку питания, либо функцию безопасного отключения на консоли управления.

**ВНИМАНИЕ!** Для предотвращения потери данных не отключайте это устройство или любой подключенный накопитель во время передачи данных.

#### **Резервное копирование данных устройства сетевого хранения px12**

Для обеспечения постоянной защиты важных данных рекомендуется частое резервное копирование информации, хранящейся на px12. Информация о том, как копировать файлы в другие сетевые расположения, содержится в файлах справки, доступных через консоль управления. Вы также можете воспользоваться программным обеспечением для резервного копирования, поддерживающим устройства NAS.

#### **Руководство пользователя и вспомогательные материалы**

Онлайн-справка px12 содержит полные инструкции. Кроме того, полное руководство пользователя, дополнительные инструкции по конфигурации, информация о поиске и устранении неисправностей, а также последние версии программного обеспечения для px12 доступны на сайте LenovoEMC по адресу **http://support.lenovoemc.com**.

### **Информация о безопасности**

Соблюдайте следующие указания при выполнении любых операций с сетевым массивом px12:

- 1. Следуйте всем инструкциям, которые можно найти на устройстве px12 и в его документации.
- 2. Используйте только кабель питания, поставляемый в комплекте с устройством px12. Всегда используйте кабель питания, подходящий для электросетей вашей страны.
- 3. Выньте кабель из розетки, перед тем как приступить к чистке устройства px. Не используйте жидкие или аэрозольные очистители. Используйте для чистки влажную ткань.
- 4. Не используйте устройство px вблизи воды. Не проливайте жидкость на устройство px.
- 5. Не помещайте устройство px на шаткую поверхность.
- 6. Не помещайте устройство px вблизи батарей и других источников тепла.
- 7. Убедитесь, что спереди и сзади устройства px достаточно пространства для вентиляции (не менее 6 дюймов или 127 мм).
- 8. Не наступайте на кабели питания и ничего не ставьте на них.
- 9. При неправильной замене дисковой литиевой батарейки существует опасность взрыва. Заменяйте ее только батарейкой того же самого или аналогичного типа, рекомендованного производителем оборудования. Утилизируйте использованные батарейки в соответствии с нормативными актами местного, регионального и федерального законодательства.

При любом из следующих условий выньте кабель питания устройства px из розетки и свяжитесь со службой технической поддержки: кабель питания или вилка повреждены, внутрь устройства px попала жидкость, устройство px не работает надлежащим образом при соблюдении инструкций по эксплуатации, произошло падение устройства px или поврежден корпус устройства.

### **Уведомление об ограниченной гарантии Lenovo**

На данный продукт распространяются условия ограниченной гарантии Lenovo, версия L505-0010-02 08/2011. Ознакомьтесь с ограниченной гарантией Lenovo на веб-сайте **http://www.lenovo.com/warranty/llw\_02**. Ограниченная гарантия на данном сайте доступна на нескольких языках. Если вы не можете просмотреть ограниченную гарантию на веб-сайте, свяжитесь с местным офисом Lenovo или торговым посредником, чтобы получить печатную копию ограниченной гарантии Lenovo.

**Информация о гарантии: LenovoEMC px12 Network Storage Array (Сетевой массив)**

Гарантийный период: 3 года для продуктов, приобретенных в любом регионе

Применимые типы гарантийного обслуживания (как описано в «Уведомлении об ограниченной гарантии Lenovo»):

- 1. Обслуживание заменяемых пользователем устройств (CRU)
- 7. Услуги по замене продуктов

Условия транспортировки продуктов сетевого хранения, высылаемых для замены, могут отличаться в зависимости от региона. Для получения дополнительной информации об условиях свяжитесь с местным поставщиком услуг Lenovo.

Для получения подробной информации о типах гарантийного обслуживания см. полную гарантию. Информацию о получении доступа к полной гарантии см. в «Уведомлении об ограниченной гарантии Lenovo».

**ПРИМЕЧАНИЕ.** Все продукты сетевого хранения Lenovo и LenovoEMC изготовлены исключительно для обеспечения стандартных уровней надежности изделий данной рыночной категории и не рассчитаны на использование в любых системах, требующих от данной продукции соответствия более высоким уровням надежности, как, например, в критически важных системах обеспечения безопасности, системах жизнеобеспечения, медицинских устройствах, ядерных установках, спутниковом или авиационном оборудовании. Компания Lenovo не несет ответственности за любые нарушения или повреждения, возникшие в результате ненадлежащего использования продукции Lenovo или LenovoEMC, а гарантийные обязательства в этом случае не действуют.

# מדריך למשתמש ומידע לגבי תמיכה

ה12-px מספק הוראות מלאות בעזרה המקוונת. בנוסף, ניתן למצוא באתר של LenovoEMC מדריך משתמש מלא, הוראות נוספות להגדרת תצורה, מידע לגבי פתרון בעיות ואת הורדות התוכנה האחרונות עבור ה12-px .http://support.lenovoemc.com בכתובת

# מידע בטיחות

פעל לפי ההנחיות הבאות בעת ביצוע עבודה כלשהי במערך האחסון ברשת 12px:

- א. פעל לפי כל ההוראות המסומנות על ה12-px והמופיעות בתיעוד.
- ב. בחיבור ה12-px, השתמש אך ורק בכבל החשמל המצורף. השתמש תמיד בכבלי חשמל המתאימים לארץ בה אתה נמצא.
	- ג. נתק את התקן ה-px לפני הניקוי. אל תשתמש בנוזלי ניקוי או בתרסיסי ניקוי. נקה באמצעות מטלית לחה.
		- ד. אל תשתמש בהתקן ה-px בקרבת מים. אל תשפוך נוזלים על התקן ה-px או לתוכו.
			- ה. אל תניח את התקן ה-px על משטח שאינו יציב.
			- ו. אל תניח את התקן ה-px בקרבת רדיאטור או מקור חום אחר או עליהם.
		- ז. ודא שיש להתקן ה-px אוורור מספק (מרחק של 127 מ"מ לפחות) בחזית ההתקן ומאחוריו.
			- ח. אל תדרוך על כבלי החשמל ואל תניח לדבר לנוח עליהם.
- ט. אם מחליפים את סוללת הליתיום בצורת כפתור בצורה שגויה, קיימת סכנת התפוצצות. החלף את הסוללה אך ורק בסוללה מסוג זהה או מקביל המומלץ על-ידי היצרן. סלק סוללות משומשות לפי תקנות מקומיות, אזוריות או מדינתיות.

במקרים הבאים, נתק את התקן px משקע החשמל ופנה לתמיכה הטכנית. כבל החשמל או שקע החשמל ניזוקו; נשפך נוזל לתוך התקן ה-px ,התקן ה-px אינו פועל בצורה תקינה כאשר פועלים לפי הוראות ההפעלה; התקן ה-px נפל או המארז ניזוק.

# הודעת אחריות מוגבלת של Lenovo

מוצר זה מכוסה על ידי תנאי האחריות המוגבלת של Lenovo. גרסה 208/2011 02:08-0010. קרא את הודעת LLW את להציג ניתן .http://www.lenovo.com/warranty/llw\_02 בכתובת) LLW) 'Lenovo של המוגבלת האחריות במספר שפות מהאתר הזה. אם לא תוכל לראות את LLW מהאתר, צור קשר עם משרד Lenovo המקומי או המפיץ שלך כדי לקבל גרסה מודפסת של ה-LLW.

פרטי אחריות: Array Storage Network 12px LenovoEMC) מערך אחסון ברשת)

תקופת אחריות: 3 שנים למוצר שנרכש בכל האזורים

סוגי שירות אחריות החלים (כמתואר באחריות המוגבלת של Lenovo(:

- .1 שירות CRU) החלפת יחידת הלקוח)
- .7 שירות החלפת מוצר עבור מוצקי אחסון ברשת, הכיסוי עבור הובלת החלפת המוצר עשוי להשתנות לפי אזור. לקבלת מידע נוסף על כיסוי זה, צור קשר עם ספק שירות מקומי של Lenovo.

לקבלת הסבר מלא על סוגי שירות האחריות, עיין בכתב האחריות המלא. ראה 'הודעת אחריות מוגבלת של Lenovo 'לקבלת פרטים על גישה לכתב האחריות המלא.

הערה: מוצרי באחסון ברשת של Lenovo ו-LenovoEMC מיוצרים אך ורק לפי רמות אמינות של דירוג מסחרי סטנדרטי ואינם מיועדים לשימוש במערכת כלשהי הדורשת שהמוצרים יעמדו בדירוגי אמינות גבוהים יותר, כגון מערכות בטיחות קריטיות, מערכות תומכות-חיים, התקנים רפואיים, מתקנים גרעיניים, התקנים צבאיים, לוויינים או ציוד תעופה. Lenovo לא תישא בחבות לכל נזק שייגרם אם מוצרי Lenovo או LenovoEMC משתמשים בתפקיד כזה, והאחריות לא תחול.

# התקנה מהירה

חשוב! לפני רכישת כוננים או התקנתם, בדוק את רשימת התאימות הזמינה עבור מערך אחסון הרשת 12px שלך בכתובת com.lenovoemc.support://http כדי למצוא מותגים ודגמים של HDD ו-SSD נתמכים.

אם רכשת יותר מהתקן 12px אחד, השלם את כל השלבים באחד לפני הגדרת התקנים נוספים.

- .١۱ ודא שמותקן לפחות כונן אחד (HDD או SDD (בהתקן 12px.
- .٢۲ השתמש בכבל הרשת הכלול כדי לחבר את ה12-px לרכזת, למתג או לנתב הרשת.
- .٣۳ חבר את שני כבלי המתח הכלולים למחברי אספקת המתח שבגב ה12-px ולמקור מתח אל-פסק. (מומלץ להשתמש באל-פסק כדי להגן על ה12-px והנתונים שלך).
	- . הפעל את ה<sub>-</sub>px12.
	- .٥ עבור לכתובת com.lenovoemc.setup://http כדי להריץ את ההתקנה עבור ה12-px. אם אינך יכול לגשת לפורטל התקנת האינטרנט או שההתקן שלך לא מוצג שם, הפעל את ממשק הניהול כמתואר להלן כדי להתחיל את רצף ההתקנה.

### שימוש במערך אחסון ברשת 12px

#### מציאת ה12-px ברשת

ניתן להוריד את Manager Storage LenovoEMC ולהשתמש בו במחשב הלקוח שלך כדי לגלות במהירות ולהיות באינטראקציה עם התקני אחסון מסוג LifeLine ברשת שלך. Manager Storage LenovoEMC זמין עבור מחשבי RWindows,® Mac, ו-Connector Storage™ LenovoEMC .®Linux הוא לקוח פשוט שטעון מראש במחשבי Lenovo נבחרים המריצים 7 Windows ו,8.1- וניתן גם להורידו.

אם תבחר שלא להשתמש בתוכנת לקוח software client LenovoEMC, ניתן לאתר ולהתחבר ל-Shares ב12-px באמצעות מערכת ההפעלה של המחשב (לדוגמה, Explorer Windows או Finder Mac(. להוראות מפורטות, עיין במדריך למשתמש.

### הפעלת ממשק הניהול

- מלקוח LenovoEMC, בחר קבע תצורת תכונות, אפשרות התפריט ניהול או סמל ההגדרות.
	- מ-Explorer Windows, עבור אל רשת > התקנים אחרים ולחץ פעמיים על שם ההתקן
- מדפדפן אינטרנט, הזן את כתובת ה-IP או שם הדגם של ההתקן (לדוגמה, r12-450px או r12-400px(. כדי להשתמש בשם הדגם ב-Mac, הוסף local. אחרי השם בדפדפן (לדוגמה, local.r12-450px(.

כדי לנהל את ההתקן, ראשית עליך להשלים את רצף ההתקנה, ולאחר מכן להיכנס באמצעות שם וסיסמה תקפים של מנהל מערכת.

#### כיבוי ה12-px/התנתקות מהרשת

ניתן להשאיר את ה12-px מופעל לשימוש קבוע ברשת. אם עליך לנתק אותו מהרשת, כבה אותו באמצעות לחצן ההפעלה או באמצעות אפשרות הכיבוי שבמסוף הניהול.

זהירות: כדי למנוע אובדן נתונים, אין לנתק התקן זה או כל התקן אחסון נתונים אחר במהלך העברת נתונים.

#### גיבוי אחסוו הרשת 12x12

מומלץ לבצע גיבוי לתוכן המאוחסן ב12-px לעיתים קרובות על-מנת להבטיח שהנתונים הקריטיים תמיד מוגנים. היוועץ בקובצי העזרה שבמסוף הניהול כדי לקבל מידע לגבי העתקת קבצים למיקומי רשת אחרים. ניתן גם להשתמש בתוכנת גיבוי שתומכת בהתקני NAS.

# **Γρήγορη εγκατάσταση**

**ΣΗΜΑΝΤΙΚΟ!** Πριν αγοράσετε ή εγκαταστήσετε δίσκους, ελέγξτε τον κατάλογο συμβατότητας για τη συστοιχία δικτυακής αποθήκευσης px12 στη διεύθυνση **http://support.lenovoemc.com**, για εγκεκριμένες και υποστηριζόμενες μάρκες και μοντέλα δίσκων HDD και SSD.

Αν έχετε αγοράσει περισσότερες από μία συσκευές px12, ολοκληρώστε όλα τα βήματα στη μία συσκευή πριν κάνετε εγκατάσταση άλλων συσκευών.

- 1. Φροντίστε να εγκαταστήσετε τουλάχιστον έναν δίσκο (HDD ή SSD) στη συσκευή px12.
- 2. Χρησιμοποιήστε το παρεχόμενο καλώδιο δικτύου για να συνδέσετε τη συσκευή px12 σε ένα hub, switch ή router δικτύου.
- 3. Συνδέστε και τα δύο παρεχόμενα καλώδια τροφοδοσίας στις υποδοχές τροφοδοσίας στο πίσω μέρος του px12 και σε ένα τροφοδοτικό αδιάλειπτης ισχύος. (Συνιστάται η χρήση UPS για προστασία τόσο του px12 όσο και των δεδομένων σας.)
- 4. Ενεργοποιήστε το px12.
- 5. Μεταβείτε στη διεύθυνση **http://setup.lenovoemc.com** για να ξεκινήσετε τη διαδικασία εγκατάστασης του px12.

Αν δεν μπορείτε να έχετε πρόσβαση στο portal εγκατάστασης στο web ή η συσκευή σας δεν εμφανίζεται σε αυτό, ξεκινήστε τη διασύνδεση διαχείρισης όπως περιγράφεται παρακάτω για να ξεκινήσουν οι εργασίες εγκατάστασης.

### **Χρήση της συστοιχίας δικτυακής αποθήκευσης px12**

#### **Εύρεση του px12 στο δίκτυο**

Μπορείτε να κάνετε λήψη και χρήση του LenovoEMC™ Storage Manager στον υπολογιστή-πελάτη για να ανακαλύψετε γρήγορα τις υποστηριζόμενες συσκευές αποθήκευσης LifeLine στο δίκτυό σας και να αλληλεπιδράσετε με αυτές. Το LenovoEMC Storage Manager είναι διαθέσιμο για υπολογιστές Windows®, Mac® και Linux®. Ένα απλοποιημένο πρόγραμμα-πελάτη, το LenovoEMC Storage Connector, είναι εκ των προτέρων εγκατεστημένο σε επιλεγμένους υπολογιστές Lenovo που χρησιμοποιούν Windows 7 και 8.1, ενώ μπορεί επίσης να ληφθεί.

Αν επιλέξετε να μην χρησιμοποιήσετε το πρόγραμμα-πελάτη LenovoEMC, μπορείτε να εντοπίσετε κοινόχρηστα στοιχεία στο px12 και να πραγματοποιήσετε είσοδο σε αυτά από το λειτουργικό σύστημα του υπολογιστή σας (για παράδειγμα μέσα από την Εξερεύνηση των Windows ή την Εύρεση σε Mac). Για λεπτομερείς οδηγίες, ανατρέξτε στο εγχειρίδιο χρήσης.

#### **Έναρξη του περιβάλλοντος διαχείρισης**

- Από ένα πρόγραμμα-πελάτη LenovoEMC, επιλέξτε **Configure features** (Ρύθμιση δυνατοτήτων), την επιλογή μενού **Manage** (Διαχείριση) ή το εικονίδιο ρυθμίσεων.
- Από την Εξερεύνηση των Windows, μεταβείτε στο **Δίκτυο** > **Άλλες συσκευές** και κάντε διπλό κλικ στο όνομα της συσκευής.
- Από ένα πρόγραμμα περιήγησης στο web, πληκτρολογήστε τη διεύθυνση IP της συσκευής ή το όνομα του μοντέλου (για παράδειγμα, px12-450r ή px12-400r). Για να χρησιμοποιήσετε το όνομα μοντέλου σε Mac, προσθέστε **.local** μετά το όνομα στο πρόγραμμα περιήγησης (για παράδειγμα, px12-450r.local).

Για να διαχειριστείτε τη συσκευή, πρέπει πρώτα να ολοκληρώσετε τη σειρά εργασιών εγκατάστασης και, στη συνέχεια, να πραγματοποιήσετε είσοδο με ένα έγκυρο όνομα χρήστη και κωδικό πρόσβασης διαχειριστή.

#### **Απενεργοποίηση του px12 / Αποσύνδεση από το δίκτυο**

Μπορείτε να διατηρείτε το px12 συνεχώς ενεργοποιημένο για συνεχή χρήση στο δίκτυό σας. Αν θέλετε να το αποσυνδέσετε από το δίκτυο, απενεργοποιήστε το είτε με το κουμπί τροφοδοσίας είτε με την επιλογή τερματισμού λειτουργίας από την κονσόλα διαχείρισης.

**ΠΡΟΣΟΧΗ:** Για να αποφύγετε τυχόν απώλεια δεδομένων, μην αποσυνδέσετε αυτήν τη συσκευή ή οποιεσδήποτε συνδεδεμένες συσκευές αποθήκευσης κατά τη διάρκεια μεταφοράς δεδομένων.

#### **Δημιουργία αντιγράφου ασφαλείας της συσκευής δικτυακής αποθήκευσης px12**

Συνιστάται να δημιουργείτε τακτικά αντίγραφα ασφαλείας του περιεχομένου που αποθηκεύετε στο px12, ώστε να εξασφαλίζετε τη συνεχή προστασία των ζωτικών δεδομένων σας. Συμβουλευθείτε τα αρχεία βοήθειας που είναι διαθέσιμα από την κονσόλα διαχείρισης για πληροφορίες σχετικά με τον τρόπο αντιγραφής αρχείων σε άλλα σημεία του δικτύου. Μπορείτε επίσης να χρησιμοποιήσετε λογισμικό δημιουργίας αντιγράφων ασφαλείας που υποστηρίζει συσκευές NAS.

# **Εγχειρίδιο χρήσης και πληροφορίες υποστήριξης**

Το px12 παρέχει πλήρεις οδηγίες στην online βοήθειά του. Επιπλέον, ένας πλήρης οδηγός χρήσης, επιπλέον πληροφορίες διαμόρφωσης, πληροφορίες αντιμετώπισης προβλημάτων και οι πλέον πρόσφατες λήψεις λογισμικού για το px12 είναι διαθέσιμα στην ιστοσελίδα LenovoEMC, στη διεύθυνση **http://support.lenovoemc.com**.

# **Πληροφορίες ασφαλείας**

Όταν εκτελείτε οποιαδήποτε εργασία στη διάταξη αποθήκευσης δικτύου px12, να ακολουθείτε τις παρακάτω οδηγίες:

- 1. Ακολουθήστε όλες τις οδηγίες που αναγράφονται στη συσκευή px12 και στην τεκμηρίωση.
- 2. Χρησιμοποιήστε μόνο τα καλώδια τροφοδοσίας που παρέχονται με τη συσκευή px12. Να χρησιμοποιείτε πάντα τα κατάλληλα καλώδια τροφοδοσίας για τη χώρα σας.
- 3. Αποσυνδέστε τη συσκευή px πριν από τον καθαρισμό. Μη χρησιμοποιείτε υγρά καθαριστικά ή αερολύματα. Χρησιμοποιήστε ένα νωπό πανί για τον καθαρισμό.
- 4. Μην χρησιμοποιείτε τη συσκευή px κοντά σε νερό. Μην ρίχνετε υγρά πάνω ή μέσα στη συσκευή px.
- 5. Μην τοποθετείτε τη συσκευή px σε ασταθείς επιφάνειες.
- 6. Μην τοποθετείτε τη συσκευή px κοντά ή πάνω σε καλοριφέρ ή σε ανοίγματα εκροής θερμού αέρα.
- 7. Βεβαιωθείτε ότι υπάρχει επαρκής εξαερισμός (τουλάχιστον 6" ή 127 mm) μπροστά και πίσω από τη συσκευή px.
- 8. Μην πατάτε τα καλώδια ρεύματος και μην τοποθετείτε τίποτα πάνω σε αυτά.
- 9. Εάν η επίπεδη μπαταρία λιθίου δεν τοποθετηθεί σωστά, υπάρχει κίνδυνος έκρηξης. Αντικαταστήστε μόνο με τον ίδιο ή αντίστοιχο τύπο μπαταρίας που συνιστάται από τον κατασκευαστή του εξοπλισμού. Απορρίψτε τις χρησιμοποιημένες μπαταρίες σύμφωνα με τους κανονισμούς που ισχύουν στη χώρα σας.

Σε οποιαδήποτε από τις παρακάτω περιπτώσεις, αποσυνδέστε τη συσκευή px από την πρίζα και επικοινωνήστε με την τεχνική υποστήριξη: Το καλώδιο ρεύματος έχει υποστεί ζημιά, έχει χυθεί υγρό μέσα στη συσκευή px, η συσκευή px δεν λειτουργεί κανονικά όταν ακολουθούνται οι οδηγίες λειτουργίας, έχει προκληθεί πτώση της συσκευής ή βλάβη στο θάλαμο.

# **Ειδοποίηση περιορισμένης εγγύησης Lenovo**

Το παρόν προϊόν καλύπτεται από τους όρους της Περιορισμένης εγγύησης Lenovo, έκδοση L505-0010-02 08/2011. Διαβάστε την Περιορισμένη εγγύηση Lenovo (LLW) στη διεύθυνση **http://www.lenovo.com/warranty/llw\_02**. Μπορείτε να προβάλετε την Περιορισμένη εγγύηση Lenovo σε διάφορες γλώσσες σε αυτήν την τοποθεσία web. Εάν δεν μπορείτε να προβάλετε την Περιορισμένη εγγύηση Lenovo στην τοποθεσία web, επικοινωνήστε με το τοπικό γραφείο της Lenovo ή τον μεταπωλητή για να λάβετε μια εκτυπωμένη έκδοση της Περιορισμένης εγγύησης Lenovo.

**Πληροφορίες εγγύησης: LenovoEMC px12 Network Storage Array (Διάταξη αποθήκευσης δικτύου)**

Περίοδος εγγύησης: 3 έτη για προϊόν που έχει αγοραστεί σε οποιαδήποτε περιοχή

Ισχύοντες τύποι υπηρεσιών σέρβις στο πλαίσιο της εγγύησης:(όπως περιγράφεται στην Περιορισμένη εγγύηση Lenovo):

- 1. Υπηρεσία Μονάδας αντικαθιστώμενης από τον πελάτη (Customer Replaceable Unit «CRU»)
- 7. Υπηρεσία Ανταλλαγής προϊόντων (Product Exchange)
- για προϊόντα αποθήκευσης δικτύου. Η κάλυψη για τη μεταφορά στο πλαίσιο της ανταλλαγής προϊόντων ενδέχεται να διαφέρει, ανάλογα με την περιοχή. Για περισσότερες πληροφορίες σχετικά με την κάλυψη, επικοινωνήστε με έναν τοπικό πάροχο υπηρεσιών σέρβις της Lenovo.

Για μία αναλυτική επεξήγηση των τύπων υπηρεσιών σέρβις στο πλαίσιο της εγγύησης, ανατρέξτε στο πλήρες κείμενο της εγγύησης. Ανατρέξτε στην ενότητα «Ειδοποίηση περιορισμένης εγγύησης Lenovo» για λεπτομέρειες σχετικά με τους τρόπους πρόσβασης στο πλήρες κείμενο της εγγύησης.

**ΣΗΜΕΙΩΣΗ:** Τα προϊόντα αποθήκευσης δικτύου Lenovo και LenovoEMC κατασκευάζονται αποκλειστικά σύμφωνα με τις βασικές εμπορικές κατηγορίες αξιοπιστίας και δεν προορίζονται για χρήση σε συστήματα που απαιτούν τη συμμόρφωση των προϊόντων με ανώτερες κατηγορίες αξιοπιστίας, όπως σημαντικά συστήματα ασφαλείας, συστήματα υποστήριξης ζωτικών λειτουργιών, ιατρικές συσκευές, εγκαταστάσεις πυρηνικής ενέργειας, στρατιωτικές συσκευές, δορυφόροι ή εξοπλισμοί αεροσκαφών. Η Lenovo δεν φέρει ευθύνη για τυχόν ζημιές που μπορεί να προκύψουν σε περίπτωση χρήσης των προϊόντων Lenovo ή LenovoEMC σε τέτοια συστήματα και δεν θα ισχύει καμία εγγύηση.

#### **Türkce**

### *Hızlı Kurulum*

*ÖNEMLİ! Sürücüleri satın almadan veya kurmadan önce, onaylı ve desteklenen HDD ve SSD marka ve modelleri için px12 ağ depolama dizinizin uyumluluk listesini http://support.lenovoemc.com adresinden kontrol edin.*

*Eğer birden fazla px12 satın aldıysanız, ilave cihazları kurmadan önce ilki için tüm adımları tamamlamalısınız.*

- *1. px12 cihazınızda en az bir sürücü (HDD veya SSD) takılı olduğundan emin olun.*
- *2. Verilen ağ kablosunu kullanarak px12 cihazı ağınızdaki hub, switch veya routera bağlayın.*
- *3. Her güç kablosunun bir ucunu px12 cihazın arkasındaki güç girişine diğer ucunu bir Kesintisiz Güç Kaynağına takın. (px12 cihazınızı ve verilerinizi korumak için UPS tavsiye edilir.)*
- *4. px12 cihazınızı açın.*
- *5. px12 cihazınız için kurulumu çalıştırmak amacıyla http://setup.lenovoemc.com adresine gidin.*

 *Web kurulum portalına erişemezseniz veya cihazınız orada gösterilmiyorsa, kurulum dizisini başlatmak için yönetim arayüzünü aşağıda açıklanan şekilde çalıştırın.*

### *px12 Ağ Depolama Dizinizi Kullanma*

#### *Ağınızda px12 Cihazınızı Bulma*

*Ağınızdaki desteklenen LifeLine depolama cihazlarını hızlı şekilde bulmak ve etkileşime geçmek için LenovoEMC Storage Manager yazılımını indirerek istemci bilgisayarınıza kurabilirsiniz. LenovoEMC*™ *Storage Manager Windows*®*, Mac*® *ve Linux*® *bilgisayarlarda kullanılabilir. Basitleştirilmiş istemci, LenovoEMC Storage Connector, Windows 7 ve 8.1 işletim sistemine sahip seçilmiş olan bilgisayarlara önceden yüklenmiştir, ayrıca kendiniz de indirebilirsiniz.*

*LenovoEMC istemci yazılımını kullanmayı tercih etmezseniz, bilgisayarınızın işletim sistemini kullanarak px12 cihazınızdaki Paylaşımları bulabilir ve oturum açabilirsiniz (örneğin Windows Gezgini ya da Mac Bulucu). Ayrıntılı talimatlar için kullanıcı kılavuzuna bakın.*

*Yönetim Arayüzünü Başlatma*

- *• LenovoEMC istemcisinden, Özellikleri yapılandır, Yönet menü seçeneği ya da ayarlar simgesini seçin.*
- *• Windows Gezgini içinden Ağ > Diğer Cihazlar seçin ve cihazın adına çift tıklayın.*
- *• Web tarayıcısından cihaz IP adresini veya model adını girin (örneğin,px12-450r veya px12-400r). Model adını bir Mac bilgisayarda kullanmak için tarayıcıda cihaz adının ardından .local ekleyin (örneğin, px12- 450r.local).*

*Cihazı yönetmek için, önce kurulum dizisini tamamlamanız, sonra geçerli bir kullanıcı adı ve şifresi ile oturum açmanız gereklidir.*

#### *px12 Cihazı Kapatma / Ağ Bağlantısını Kesme*

*px12 cihazınızı ağ üzerinde sürekli olarak kullanmak için açık olarak tutabilirsiniz. Cihazı ağınızdan ayırmanız gerekirse, ya güç düğmesini kullanarak ya da yönetim konsolundan cihazı kapatın.* 

*DİKKAT: Veri kaybını engellemek için, sürücüyü veya bağlı olan herhangi bir cihazı veri transferi sırasında çıkarmayın.* 

#### *px12 Ağ Depolamanın Yedeklenmesi*

*Kritik verilerinizin daima güvence altında olmasını sağlamak amacıyla px12 cihazınızı düzenli olarak yedeklemeniz tavsiye edilir. Dosyaların diğer ağ konumlarına nasıl kopyalanabileceği hakkında bilgi için yönetim konsolundaki yardım dosyalarına bakın. Ayrıca NAS cihazlarını destekleyen yedekleme yazılımlarını da kullanabilirsiniz.*

### *Kullanıcı Kılavuzu ve Destek Bilgisi*

*px12 çevrimiçi yardımla tüm talimatları sağlamaktadır. Ek olarak cihazınız için komple kullanıcı kılavuzu, ilave yapılandırma talimatları, sorun giderme bilgisi ve px12 cihazınız için indirebileceğiniz en yeni yazılımlar LenovoEMC web sitesinde http://support.lenovoemc.com bulunmaktadır.* 

# *Güvenlik Bilgisi*

*px12 ağ depolama dizisi ile çalışırken aşağıdaki hususlara dikkat edin:*

- *1. px12 ve dokümantasyonundaki tüm talimatlara uyun.*
- *2. Sadece px12 ile birlikte verilen güç kablosunu kullanın. Daima ülkeniz için uygun güç kaynağı kablosunu kullanın.*
- *3. Temizlemeden önce px cihazını fişten çekin. Sıvı veya aerosol temizleyiciler kullanmayın. Temizlik için nemli bir bez kullanın.*
- *4. px cihazını su yakınında kullanmayın. px cihazının üstüne veya içine sıvı dökmeyin.*
- *5. px cihazını dengesiz yüzeyler üstünde kullanmayın.*
- *6. px cihazını radyatör veya ısı kaynağı yakınına yerleştirmeyin.*
- *7. px cihazının önünde ve arkasında yeterli havalandırma boşluğu olduğundan (en az 6" veya 127 mm) emin olun.*
- *8. Güç kablosunun üzerine basmayın veya üzerine herhangi bir şey koymayın.*
- *9. Düğme şeklindeki lityum pil yanlış şekilde değiştirilirse patlama tehlikesi vardır. Sadece ekipman üreticisi tarafından tavsiye edilen ile aynı veya denk tipte pil ile değiştirin. Kullanılmış piller yerel, eyalet, bölge ve federasyon yönetmeliklerine uygun şekilde bertaraf edilmelidir.*

*Aşağıdaki durumlarda px cihazınızın güç kablosunu prizden çıkartın ve teknik desteği arayın: Güç kablosu veya fişi hasarlıysa, px cihazınızın üzerine sıvı döküldüyse, px cihazı kullanma talimatlarına uyulduğu halde düzgün çalışmıyorsa, px cihazı düşürüldüyse ya da kasası hasar gördüyse.*

# **Lenovo Sınırlı Garanti Bildirimi**

*Bu ürün Lenovo Sınırlı Garanti, sürüm L505-0010-02 08/2011 şartları kapsamındadır. Lenovo Sınırlı Garantiyi (LLW) http://www.lenovo.com/warranty/llw\_02 adresinde okuyabilirsiniz. Bu Web sitesinde LLW çeşitli dillerde görüntülenebilir. LLW'yi web sitesinden görüntüleyemezseniz, yerel Lenovo ofisi veya bayiniz ile temasa geçerek LLW'nin yazılı versiyonunu temin edebilirsiniz.*

*Garanti Bilgisi: LenovoEMC px12 Network Storage Array (Ağ Depolama Dizisi)*

*Garanti süresi: Tüm bölgelerde satın alınmış ürünler için 3 yıl*

*Garanti Hizmetinin Uygulanabilir Tipleri (Lenovo Sınırlı Garanti'de açıklanan şekilde):*

- *1. Müşteri Değişim Birimi ("CRU") Hizmeti*
- *7. Ürün Değiştirme Hizmeti*

 *Ağ depolama ürünleri için, ürün değiştirme için nakliye ücretlerinin kapsamı bölgelere göre farklılık gösterebilir. Bu kapsamdaki ilave bilgiler için lütfen yerel Lenovo hizmet sağlayıcınız ile görüşün.*

*Bu garanti hizmetlerinin tam açıklaması için tam garantiye bakın. Tam garantiye erişim ile ilgili detaylar için "Lenovo Sınırlı garanti Bildirimine" bakın.*

*NOT: Lenovo ve LenovoEMC ağ depolama ürünleri tamamen standart ticari kalite seviyesinde güvenilirlikle üretilmektedir ve kritik güvenlik sistemleri, yaşam destek sistemleri, tıbbi cihazlar, nükleer tesisler, askeri cihazlar, uydular veya havacılık ekipmanları gibi daha yüksek düzeyde güvenilirlik derecesi gerektiren sistemlerde kullanım için uygun değildir. Lenovo veya LenovoEMC ürünleri bu amaçlarla kullanıldığı takdirde Lenovo oluşabilecek hasarlardan sorumlu değildir ve garanti geçerli olmayacaktır.*

دليل المستخدم ومعلومات الدعم

يوفر نظام 12px تعليمات كاملة في المساعدة عبر الإنترنت الخاصة به. بالإضافة لذلك، يتوفر من موقع الويب الخاص بـ LenovoEMC دليل مستخدم كامل وتعليمات تكوين إضافية ومعلومات عن استكشاف الأخطاء وإصلاحها وآخر تنزيلات البرامج لـنظام 12px . http: / / support. lenovoemc. com الخاص بك على

معلومات السلامة

اتبع التوجيهات التالية عند إجراء أية أعمال على مصفوفة التخزين على الشبكة 12px الخاصة بك: .١۱ اتبع جميع الإرشادات المحددة على جهاز 12px وفي المستندات. .٢۲ استخدم فقط كبلات مصدر الطاقة المرفقة مع جهاز 12px. واستخدم دائمًا كبلات مصدر الطاقة الملائمة لبلدك. .٣۳ قم بفصل جهاز px قبل التنظيف. ولا تستخدم المنظفات السائلة أو البخاخات. واستخدم قطعة قماش رطبة للتنظيف. .٤ لا تستخدم جهاز px بالقرب من الماء. ولا تسكب سائلاً على جهاز px أو بداخله. .٥ لا تضع جهاز px على سطح غير مستقر. .٦ لا تضع جهاز px بالقرب من أو على المُشع أو موزع الحرارة. .٧۷ تأكد من توفر مساحة تهوية كافية (على الأقل <sup>6</sup> بوصات أو <sup>127</sup> مم) أمام جهاز px وخلفه. .٨۸ لا تقم بالسير على كبلات الطاقة أو بالسماح لأي شيء بالارتكاز عليها.

.٩۹ هناك خطر حدوث انفجار عند استبدال البطارية الخلوية المصغرة المصنوعة من الليثيوم بطريقة غير صحيحة. فقم باستبدالها فقط بالنوع ذاته أو بالنوع المكافئ له الذي توصي به الشركة المُصنِّعة للجهاز. وتخلص من البطاريات المستهلكة وفقًا للوائح المحلية والوطنية والإقليمية والفيدرالية.

تحت أيٍ من الظروف التالية، قم بفصل جهاز px عن مأخذ الطاقة المُثبَّت بالحائط واتصل بالدعم الفني: تلف كبل الطاقة أو القابس، أو سكب سائل بداخل جهاز px، أو عدم عمل جهاز px بشكل صحيح عند اتباع إرشادات التشغيل، أو سقوط جهاز px، أو تلف الغلاف.

إشعار ضمان Lenovo المحدود

يغطي هذا المنتج بنود ضمان Lenovo المحدود، الإصدار <sup>08</sup>/<sup>2011</sup> <sup>505</sup>-0010-02L. قم بقراءة ضمان Lenovo المحدود (LLW( على الموقع 02\_llw/warranty/com.lenovo.www://http. ويمكنك عرض LLW بعدة لغات على موقع الويب. إذا تعذّر عليك عرض LLW على موقع الويب، فاتصل بمكتب Lenovo المحلي أو بالموزع للحصول على نسخة مطبوعة من LLW.

معلومات الضمان: Array Storage Network 12px LenovoEMC) مصفوفة التخزين على الشبكة من) فترة الضمان: <sup>3</sup> سنوات للمنتج الذي يتم شراؤه في كل المناطق

- أنواع خدمة الضمان المطبقة (كما ورد في الضمان المحدود الخاص بشركة Lenovo(:
	- .<sup>1</sup> خدمة الوحدات التي يمكن استبدالها بواسطة العميل ("CRU("
		- .<sup>7</sup> خدمة استبدال المنتج

بالنسبة لمنتجات التخزين على الشبكة، قد تختلف تغطية نقل استبدال المنتج باختلاف المنطقة. وللحصول على معلومات إضافية حول هذه التغطية، الرجاء الاتصال بمزود خدمة محلي خاص بـ Lenovo.

للحصول على شرح كامل لأنواع خدمة الضمان، راجع الضمان الكامل. وللحصول على تفاصيل حول الوصول إلى الضمان الكامل، راجع "إشعار ضمان Lenovo المحدود".

ملاحظة: تم تصنيع منتجات التخزين على الشبكة من Lenovo وLenovoEMC ليتم استخدامها مع مستويات الدقة التجارية العادية، ولم يتم إعدادها بغرض الاستخدام في أية أنظمة تتطلب التزام المنتجات بمستويات دقة أعلى مثل أنظمة السلامة الحرجة أو أنظمة دعم الحياة أو الأجهزة الطبية أو المرافق النووية أو الأجهزة العسكرية أو الأقمار الصناعية أو معدات الطيران. ولا تعد شركة Lenovo مسئولة عن أية أضرار تقع إذا تم استخدام منتجات Lenovo أو LenovoEMC في مثل هذه السعات، ولن يتم تطبيق أي ضمان.

# التركيب السريع

هام! قبل شراء محركات أقراص أو تثبيتها، تحقق من قائمة التوافق المتاحة لمصفوفة تخزين الشبكة 12px على الموقع :/http com.lenovoemc.support/ فيما يخص الطرازات والعلامات التجارية المدعومة لـ HDD وSSD.

إذا قمت بشراء أكثر من جهاز من أجهزة 12px، فأكمل جميع الخطوات على إحداها قبل إعداد الأجهزة الإضافية.

- .١۱ تأكد من تثبيت محرك أقراص (HDD أو SSD (واحد على الأقل بجهاز 12px.
- .٢۲ استخدم كبل الشبكة المرفق لتوصيل جهاز 12px بموزع شبكة أو محول أو موجَّه.
- .٣۳ قم بتوصيل سلكي الطاقة المرفقين بموصلات مصدر الطاقة الموجودة بالجزء الخلفي لجهاز 12px و"بمصدر طاقة غير منقطع". (يوصى باستخدام UPS لحماية جهاز 12px الخاص بك والبيانات.)
	- .٤ قم بتشغيل جهاز 12px.
- .٥ انتقل إلى com.lenovoemc.setup://http لبدء إعداد 12px الخاص بك. إذا لم تتمكن من الوصول إلى مدخل الإعداد على الويب أو إذا كان جهازك غير معروض، فقم ببدء تشغيل واجهة الإدارة كما هو موضح أدناه لتهيئة تسلسل الإعداد.

استخدام مصفوفة تخزين الشبكة 12px البحث عن px12 على الشبكة

يمكنك تنزيل Manager Storage LenovoEMC واستخدامه على الكمبيوتر العميل لديك لتستكشف ولتتفاعل سريعًا مع أجهزة تخزين LifeLine المدعومة على شبكتك. ويتوفر Manager Storage LenovoEMC لأجهزة الكمبيوتر التي تعمل بأنظمة التشغيل Windows وMac وLinux. وقد تم مسبقًا تحميل عميل مبسط،Connector Storage LenovoEMC، على أجهزة كمبيوتر Lenovo محددة تعمل بنظامي التشغيل Windows 7 و 8.1، كما يمكن تنزيله أيضا .

إذا اخترت عدم استخدام برنامج عميل LenovoEMC، فيمكنك تحديد الموقع وتسجيل الدخول إلى "مشاركات" الموجودة على نظام 12px الخاص بك باستخدام نظام تشغيل الكمبيوتر التابع لك (على سبيل المثال، Explorer Windows أو Finder Mac(. للحصول على تعليمات تفصيلية، انظر دليل المستخدم.

بدء واجهة الإدارة

- حدد "تكوين الميزات" أو خيار القائمة "إدارة" أو رمز الإعدادات من عميل LenovoEMC.
- من Explorer Windows، انتقل إلى الشبكة > أجهزة أخرى وانقر نقرًا مزدوجًا فوق اسم الجهاز.
- من متصفح ويب، أدخل عنوان IP الخاص بالجهاز أو اسم الطراز (على سبيل المثال، r12-450px أو r12-400px(. لاستخدام اسم الطراز على Mac، أضف كلمة .local بعد الاسم في المتصفح (على سبيل المثال، local.r12-450px(.

لتتمكن من إدارة الجهاز، يجب أولاً إكمال تسلسل الإعداد، ثم تسجيل الدخول باستخدام كلمة مرور واسم مستخدم صالح خاص بالمسؤول.

إيقاف تشغيل 12px / قطع الاتصال من الشبكة

يمكن الاحتفاظ بـ 12px قيد التشغيل كي يستقر استخدامه على الشبكة لديك. إذا أردت قطع الاتصال بينه وبين الشبكة الخاصة بك، فقم بفصل التيار، إما باستخدام زر الطاقة أو خيار إيقاف التشغيل الموجود بوحدة تحكم الإدارة. تنبيه: لتجنب فقد البيانات، لا تقم بفصل هذا الجهاز أو أية أجهزة تخزين متصلة أثناء نقل البيانات.

النسخ الاحتياطي لمحتويات جهاز تخزين الشبكة 12px

يوصى بتكرار نسخ المحتويات المخزنة على جهاز 12px احتياطيًا للتأكد من الحماية الدائمة لبياناتك الهامة. للحصول على معلومات حول كيفية نسخ الملفات إلى مواقع الشبكة الأخرى، راجع ملفات المساعدة المتوفرة من وحدة تحكم الإدارة. يمكنك أيضًا استخدام برنامج نسخ احتياطي يدعم أجهزة NAS.

#### 快速安装指南

重要信息!购买或安装驱动程序前,请在网站 http://support.lenovoemc.com 中查看 px12 网络存储阵 列的兼容性列表,了解批准和支持的 HDD 和 SSD 品牌和型号。

如果您购买了多个 px12 设备,请在开始设置其他设备前完成一台设备上的所有步骤。

- 1. 确保 px12 设备中至少安装一个驱动程序(HDD 或 SSD)。
- 2. 使用附带的网线将 px12 连接到网络集线器、交换机或路由器。
- 3. 将两根附带的电源线连接到 px12 后部的电源连接器和不间断电源上。(推荐使用 UPS 以保 护您的 px12 和数据。)
- 4. 打开 px12。
- 5. 转至网址 http://setup.lenovoemc.com 以开始设置 px12。

如果无法访问网络设置门户或您的设备未显示在此处,则如下所述启动管理界面以开始设置步骤。

#### 使用 px12 网络存储阵列

#### 在网上查找 px12

您可以在客户端计算机上下载并使用 LenovoEMC™ Storage Manager,以快速发现网络中支持的 LifeLine 存储设备并进行交互。LenovoEMC Storage Manager 可在 Windows®、Mac® 和 Linux® 计算 机中使用。简化的客户端 LenovoEMC Storage Connector 预加载在所选的运行 Windows 7 和 8.1 的 联想计算机上,也可自行下载。

如果您选择不使用 LenovoEMC 客户端软件,您可以使用计算机的操作系统(例如,Windows Explorer 或 Mac Finder)定位并登录 px12 的共享。有关详细说明,请参阅用户手册。

#### 启动管理界面

- 在 LenovoEMC 客户端,选择"配置功能"、"管理"菜单选项或设置图标。
- 在 Windows Explorer,转至网络 > 其他设备并双击设备名称。
- 在网络浏览器上,输入设备 IP 地址或型号名称(例如 px12-450r 或 px12-400r)。要在 Mac 上使 用型号名称,请在浏览器中的名称后添加".local"(例如,px12-450r.local)。

为了管理设备,您必须首先完成设置步骤,然后使用有效的管理员用户名和密码登录。

#### 关闭 px12/从网络断开

您可以使 px12 保持通电,以在网络中持续使用。如果您需要将其从网路中断开,可以使用电源按钮或 管理控制台上的关机选项关闭设备。

当心:为避免数据丢失,切勿在数据传输时将此设备或任何连接的存储设备断开连接。

备份 px12 网络存储

建议您经常备份 px12 中存储的内容,确保时时保护您的重要数据。查阅管理控制台中的帮助文件,了 解如何将文件复制到其他网络位置的信息。您也可以使用支持 NAS 设备的备份软件。

### 用户手册和支持信息

px12 在联机帮助中提供了完整的说明书。此外,可以从 LenovoEMC 网站 http://support.lenovoemc. com 获取 px12 的完整用户指南、其他配置说明、故障排除信息以及最新的软件下载。

### 安全信息

在 px12 网络存储阵列上执行任何工作时请遵守以下原则:

- 1. 遵循 px12 上标记的和文档中的所有说明。
- 2. 只能使用 px12 自带的电源线。请始终使用符合所在国家(地区)标准的电源线。
- 3. 清洁设备前,请断开 px 设备的电源。请勿使用液体或喷雾式清洁剂。使用湿布擦拭。
- 4. 请勿使 px 设备靠近水源。请勿使液体洒上或流入 px 设备。
- 5. 请勿将 px 设备安置于不稳定的表面上。
- 6. 请勿将 px 设备靠近或位于散热器或暖气上。
- 7. 请确保 px 设备的前后有足够的通风空间(最少 6 英寸或 127 毫米)。
- 8. 请勿踩踏电源线,或让任何物品压在电源线上。
- 9. 如果纽扣锂电池更换不正确,可能会发生爆炸。替换时,请仅使用设备制造商推荐的同一类 型或同等类型的电池。请根据当地省市地区和联邦法律法规处理废旧电池。

在下列任一情况下,请从墙上的电源插口断开 px 设备,并联系技术支持;电源线或插头被损坏;液体 溅入 px 设备;在按照操作说明操作时,px 设备不能正常工作;或者 px 设备摔到地上或机柜被损坏。

#### 联想有限保修通知

本产品受联想有限保修文件(版本 L505-0010-02 08/2011)中条款的约束,请在 http://www.lenovo.com/warranty/llw\_02 查看联想有限保修文件 (LLW)。您可在此网站上查看多种语言 版本的联想有限保修文件。若您无法从此网站查看联想有限保修文件,请联系您所在地的联想分公司或 联想经销商,以获取联想有限保修文件的打印版本。

保修信息:LenovoEMC px12 Network Storage Array ( 网络存储阵列 )

保修期:在所有地区购买的产品的保修期均为三年

适用的保修服务类型(如"联想有限保修通知"中所描述):

- 1. 客户可更换部件 (CRU) 服务
- 7. 对于网络存储产品的产品更换服务,不同地区的产品更换运送货服务可能不同。有关运送货 服务的更多信息,请联系所在地联想服务提供商。

有关保修服务类型的全面解释,请参见全面保修文件。有关如何获取全面保修文件的详细信息,请参 见"联想有限保修通知"。

注意:Lenovo 和 LenovoEMC 网络存储产品的制造仅基于标准商业级别的可靠性,并未考虑在任何需 要符合更高级别可靠性的系统中的使用情况,例如安全关键系统、生命保障系统、医疗设备、核设施、 军事设备、卫星或航空航天设备等。对于在以上应用中因使用 Lenovo 或 LenovoEMC 产品而产生的任 何损失,联想公司将不承担任何责任,任何保修均不适用。

快速安裝

重要事項!在購買或安裝裝置前,請於 http://support.lenovoemc.com 頁面為您的 px12 網路儲存陣列 檢查相容性清單,以取得認可和支援的硬碟和固態硬碟品牌與型號。

如果您已購買多台 px12 裝置,請先在一台裝置上完成所有步驟後再設定其他裝置。

- 1. 請確認在 px12 裝置中至少已安裝一組磁碟機 (硬碟或固態硬碟)。
- 2. 使用隨附的網路線將 px12 連接到網路集線器、交換器或路由器。
- 3. 使用隨附的兩條電源線連接至 px12 後方的電源供應器接頭以及不斷電系統 (UPS)。(建議您 使用 UPS 來保護您的 px12 裝置與資料)。
- 4. 開啟 px12 電源。
- 5. 請移至 http://setup.lenovoemc.com 為您的 px12 裝置啟動設定。

若您無法存取網頁設定入口網站,或是您的裝置並未顯示於網頁上,請依以下說明方式啟用管理介 面以啟動設定順序。

#### 使用您的 px12 Network Storage 陣列

#### 在網路上尋找您的 px12 裝置

您可以在用戶端電腦上下載並使用 LenovoEMC™ Storage Manager 以快速地進行探索,並在您的網路 裡,與支援 LifeLine 的儲存裝置進行互動。LenovoEMC Storage Manager 可使用於搭載 Windows® 、Mac® 與 Linux® 作業系統的電腦。LenovoEMC Storage Connector 是一種簡易用戶端軟體,並且已 預先裝載於執行 Windows 7 與 8.1 作業系統的特定 Lenovo 電腦上,此用戶端軟體也有提供下載。

若您不想使用 LenovoEMC 用戶端軟體,您可以使用電腦作業系統上的檔案管理程式,例如 Windows 檔案總管或是 Mac Finder 來瀏覽並登入至 px12 的共用 (Shares) 資料夾。請參閱使用者手冊的詳細說 明。

正在啟動管理介面

- 若使用 LenovoEMC 用戶端軟體,請選擇「設定功能」(Configure features),接著選擇「管理」 (Manage) 選單選項,或是設定圖示。
- 若使用 Windows 檔案總管,請移至「網路」>「其他裝置」,然後按兩下裝置名稱。
- 若使用網頁瀏覽器,請輸入裝置 IP 位址或是型號名稱 (例如 px12-450r 或是 px12-400r)。若要在 Mac 上使用型號名稱,請在瀏覽器中於名稱尾端加上 .local (例如 px12-450r.local)。

為管理裝置,您必須先完成設定順序,然後使用有效的系統管理員權限之使用者名稱與密碼。

#### 關閉 px12 裝置 / 從網路中斷連線

您可以讓 px12 保持為電源開啟的狀態,以在網路中經常性使用。如果您需要中斷裝置的網路連接,請 使用電源按鈕或管理主控台中的關機選項關閉電源。

警告:為避免資料遺失,在資料傳輸期間,請勿中斷此裝置或其他已連接儲存裝置的連線。

#### 備份您的 px12 Network Storage 裝置

建議您定期備份儲存在 px12 裝置上的資料,以確保您的重要資料能受到妥善保護。請參閱在管理主 控台中所提供的說明檔案,其說明了如何複製檔案到其他網路位置的相關資訊。您也可以使用可支援 NAS 裝置的備份軟體。

#### 使用者手冊和支援資訊

px12 的線上說明提供了完整指示。此外,完整的使用者手冊、其他設定指示、疑難排解資訊以及最新 的 px12 裝置軟體下載,都可在 LenovoEMC 網站取得,網址為 http://support.lenovoemc.com。

#### 安全資訊

當在您的 px12 網路儲存陣列上執行任何工作的時候,請參閱下列的指導方針:

- 1. 遵循所有 px12 以及文件中標示的說明。
- 2. 僅使用 px12 裝置提供的電源線。一律只使用適合您國家的電源線。
- 3. 在清潔之前,拔下 px 裝置的插頭。請不要使用液體或噴霧的清潔劑。使用濕布來清潔。
- 4. 不要在靠近水的地方使用 px 裝置。不要將液體潑灑或倒入 px 裝置。
- 5. 不要將 px 裝置放置在不平整的地方。
- 6. 不要將 px 裝置放置在電熱器或其他發熱物體的附近。
- 7. 確定 px 裝置的前後有足夠的通風空間 (至少 6 英吋 或 127 公釐)。
- 8. 不要在電源線上行走,或將其他東西放置在電源線上。
- 9. 若圓形鋰電池更換錯誤,可能造成爆炸。僅更換設備製造商建議的相同或相等級電池。應依 循地方、州、區域或聯邦法規棄置使用過的電池。

如有下列任何一種情況,請立刻拔下 px 裝置插頭然後聯絡技術支援:電源線或插頭損壞、液體潑灑至 px、依照操作說明使用時,px 無法正常運作、px 掉落或是機箱損壞。

### Lenovo 有限保固通知

此產品係由 Lenovo 有限保固條款 (版本 L505-0010-02 08/2011) 所擔保。請閱讀位於 http://www.lenovo.com/warranty/llw\_02 的 Lenovo 有限保固 (LLW)。此網站提供多種語言 LLW 供您 檢視。如果您無法檢視網站中的 LLW,請聯絡您的當地 Lenovo 辦公室或經銷商以取得書面 LLW。

保固資訊:LenovoEMC px12 Network Storage Array ( 網路儲存陣列 )

保固期間:在任何地區購買的產品保固 3 年

適用的保固服務類型 (如 Lenovo 有限保固內容中所述):

- 1. 客戶自行更換單元 (「CRU」) 服務
- 7. 網路儲存產品的「產品更換服務」,產品更換運送涵蓋範圍依地區而有所不同。如需更多關 於此涵蓋範圍的資訊,請聯絡當地 Lenovo 服務供應商。

如需保固服務類型的完整說明,請參考完整保固。請參閱「Lenovo 有限保固通知」,取得存取完整保 固的詳細說明。

注意:Lenovo 和 LenovoEMC 網路儲存產品之製造完全符合標準商業的可靠度等級,但不適用於要求 使用產品以符合更高可用度之任何系統,例如重要的安全系統、生命維持系統、醫療裝置、核子設施、 軍用裝置、衛星或航空設備。 如果於上述系統中使用 Lenovo 或 LenovoEMC 產品,Lenovo 對任何 損失概不負責,且不適用於任何保固。

#### 日本語

クイック インストール ガイド

重要!ドライブを購入または装着する前に、http://support.lenovoemc.com に掲載されている px12 のネ ットワーク ストレージ アレイ互換性一覧を参照して、承認およびサポートされている HDD と SSD の ブランドとモデルを確認してください。

px12 デバイスを複数購入された場合、1 つのデバイスの手順をすべて完了してから次のデバイスのセッ トアップに進んでください。

- 1. px12 デバイスに少なくとも 1 つのドライブ (HDD または SSD) が装着されていることを確認 します。
- 2. 付属のネットワーク ケーブルを使用して、ネットワーク ハブ、スイッチ、またはルータに px12 を接続します。
- 3. 付属の電源コードで px12 の背面の電源コネクタと UPS (無停電電源装置) を接続します (px12 とデータを保護するため、UPS を使用することをお勧めします)。
- 4. px12 の電源を入れます。
- 5. http://setup.lenovoemc.com にアクセスして、px12 のセットアップを開始します。

Web セットアップ ポータルにアクセスできない場合、またはご購入のデバイスが表示されない場 合は、以下の管理インターフェイスを起動して、セットアップ手順を開始してください。

px12 Network Storage Array の使用

ネットワーク上の px12 の検出

クライアント コンピュータに LenovoEMC™ Storage Manager をダウンロードして使用すると、ネット ワーク上に存在するサポート対象 LifeLine ストレージ デバイスを迅速に検出し、対話形式で管理でき ます。LenovoEMC Storage Manager には、Windows® 版、Mac® 版、Linux® コンピュータ版がありま す。Windows 7 または 8.1 が稼働している一部の Lenovo 製コンピュータには、簡易版クライアント LenovoEMC Storage Connector がプリロードされています。この簡易版クライアントはダウンロード することもできます。

LenovoEMC クライアント ソフトウェアを使用しない場合は、コンピュータのオペレーティング システ ム (Windows エクスプローラや Mac Finder) を使用して px12 上の共有を特定し、ログインします。詳 細な手順については、ユーザー マニュアルを参照してください。

管理インタフェースの起動

- LenovoEMC クライアントで、[Configure features (機能の設定)] → [管理] メニュー オプションを選 択するか、[設定] アイコンをクリックします。
- Windows エクスプローラで、[ネットワーク] → [Other Devices (その他のデバイス)] を選択するか、 デバイス名をダブルクリックします。
- Web ブラウザで、デバイスの IP アドレスとモデル名 (例: px12-450r または px12-400r) を入力し ます。Mac でモデル名を使用するには、ブラウザでモデル名の後に .local を追加します (例: px12- 450r.local)。

デバイスを管理するには、セットアップ手順を完了してから、有効な管理者ユーザー名とパスワードを 使用してログインする必要があります。

px12 の電源オフとネットワークからの切断

px12 の電源をオンにしておくと、ネットワーク上で常時使用できます。ネットワークから切断する必 要がある場合は、電源ボタンを押して電源を切るか、または管理コンソールのシャットダウン オプショ ンを使用して電源を切ります。

注意:データ損失を防ぐため、データ転送中はこのデバイスやその他の接続されているストレージ デバ イスを取り外さないでください。

px12 ネットワーク ストレージのバックアップ

px12 に格納されているコンテンツは頻繁にバックアップをとって、重要なデータを常に保護すること をお勧めします。ファイルをネットワーク上の別の場所へコピーする方法については、管理コンソール からアクセスできるヘルプ ファイルを参照してください。NAS デバイス対応のバックアップ ソフトウ ェアを使用することもできます。

### ユーザー マニュアルおよびサポート情報

px12 の詳細な操作手順は、オンライン ヘルプに記載されています。また、px12 のユーザー ガイド、 その他の設定手順、トラブルシューティング情報、および最新のソフトウェア ダウンロードについて は、LenovoEMC の Web サイト http://support.lenovoemc.com を参照してください。

安全性に関する情報

px12 ネットワーク ストレージ アレイを取り扱う場合、以下のガイドラインに従ってください。

- 1. px12 に記載されている注意事項とマニュアルの注意事項は、すべて従うようにします。
- 2. px12 に付属の電源ケーブル以外は使用しないでください。各国の仕様に準拠した電源ケーブ ルをご使用ください。
- 3. クリーニングの前に、必ず px デバイスの電源を切ってください。液体または気体のクリーナ ーは使用しないでください。掃除には、雑巾を使用します。
- 4. 水回りで px デバイスは使用しないでください。px デバイスに水をかけたり、水に浸けたり しないでください。
- 5. px デバイスを不安定な場所に置かないでください。
- 6. px デバイスはラジエータやヒート レジスタの近くまたは上に置かないでください。
- 7. px デバイスの前後に十分な換気スペース (最低 6 インチまたは 127 mm) を作るようにしま す。
- 8. 電源コードを踏んだり、上に物を置いたりしないでください。
- 9. 薄型リチウム バッテリを交換するときは、適切な型式のものと交換しないと爆発する恐れが あります。交換に使用するのは、機器メーカーが推奨しているバッテリあるいは互換性のあるバッ テリだけにしてください。地域、州、地方、連邦の法律に従って、古いバッテリを処分してくださ い。

以下のいずれかの状況になったら、壁のコンセントから px デバイスのプラグを抜き、テクニカル サポ ートにご連絡ください: 電源コードまたはプラグが破損している。px デバイスの上に水をこぼした。操 作方法に従っているのに px デバイスが正常に稼動しない。px を落とした。またはキャビネットが破損 した。

#### Lenovo 保証規定に関する注記

この製品は、Lenovo 保証規定 (バージョン L505-0010-02 08/2011) の条件によって保証されます。 http://www.lenovo.com/warranty/llw\_02 で Lenovo 保証規定 (LLW) をお読みください。上記の Web サイ トから、各国語版の LLW を確認できます。上記の Web サイトから LLW を確認できない場合、お近く の Lenovo サービス提供者または代理店に問い合わせて、印刷された LLW を入手してください。

保証内容: LenovoEMC px12 Network Storage Array (ネットワーク ストレージ アレイ) 保証期間: すべての地域で製品購入日から 3 年間

適用される保証サービスの種類 (Lenovo 保証規定に準ずる):

- 1. お客様での取替え可能部品 (Customer Replaceable Unit、「CRU」) サービス
- 7. 製品交換サービス

ネットワーク ストレージ製品に関しては、製品を交換する場合の送料の補償範囲が地域によって異 なる場合があります。この補償範囲の詳細については、お近くの Lenovo サービス提供者にお問い 合わせください。

すべての保証サービスの種類の詳細については、Lenovo 保証規定を参照してください。Lenovo 保証規 定へのアクセスの詳細については、「Lenovo 保証規定に関する注記」を参照してください。

注: Lenovo および LenovoEMC ネットワーク ストレージ製品は標準的な業務向きの信頼性を実現する ように製造されており、臨界安全システム、生命維持装置、医療機器、原子力設備、軍用設備、衛星、 航空機器など、極めて高度な信頼性が要求されるシステムで使用されることを意図されていません。適 合しない分野で Lenovo または LenovoEMC 製品を使用したことによる損害について、Lenovo は一切 責任を負いません。また、この場合は製品の保証もいたしかねます。

#### 한국어

빠른 설치

중요! 드라이브를 구입하고 설치하기 전에 http://support.lenovoemc.com을 방문하여 사용자의 px12 네트워크 스토리지 어레이에 사용 가능한 호환성 목록에서 승인 및 지원되는 HDD 및 SSD의 브랜드와 모델을 확인하십시오.

한 대 이상의 px12 디바이스를 구입한 경우 추가 디바이스를 설치하기 전에 하나의 디바이스에서 모든 단계를 완료하십시오.

- 1. px12 디바이스에 최소 하나의 드라이브(HDD 또는 SSD)를 설치합니다.
- 2. 동봉된 네트워크 케이블을 사용하여 px12를 네트워크 허브, 스위치 또는 라우터에 연결합니다.
- 3. 동봉된 전원선을 px12 후면에 있는 전원 공급 커넥터 및 UPS(Uninterruptible Power Supply)에 연결합니다. (UPS를 사용하여 px12 및 데이터를 보호할 것을 권장합니다.)
- 4. px12의 전원을 켭니다.
- 5. px12 설치를 실행하려면 http://setup.lenovoemc.com을 방문하십시오.

웹 설치 포털에 접근할 수 없거나 디바이스가 웹에 표시되지 않는 경우 아래 설명대로 관리 인터페이스에서 설치 단계를 시작하십시오.

### px12 네트워크 스토리지 어레이 사용하기

### 네트워크에서 사용자의 px12 찾기

내부 네트워크에 있는 클라이언트 컴퓨터에서 LenovoEMC™ Storage Manager를 다운로드하고 사용하여 지원되는 LifeLine 스토리지 디바이스를 찾고 상호 작용할 수 있습니다. LenovoEMC Storage Manager Windows®, Mac® 및 Linux® 컴퓨터에서 사용할 수 있습니다. 간소화된 클라이언트인 LenovoEMC Storage Connector는 Windows 7 및 8.1이 구동되는 선택된 Lenovo 컴퓨터에 미리 설치되어 있으며 다운로드할 수도 있습니다.

LenovoEMC 클라이언트 소프트웨어를 사용하고 싶지 않은 경우 컴퓨터의 운영체제(예: Windows Explorer 또는 Mac Finder)에서 px12의 Shares 폴더를 찾아 로그인할 수 있습니다. 자세한 내용은 사용 설명서를 참조하십시오.

### 관리 인터페이스 시작하기

- LenovoEMC 클라이언트에서 기능 구성, 관리 메뉴 옵션 또는 설정 아이콘을 선택하십시오.
- Windows 탐색기에서 네트워크 > 기타 장치로 이동한 다음 디바이스 이름을 더블 클릭하십시오.
- 웹 브라우저에서 디바이스 IP 주소 또는 모델명(예: x12-450r 또는 px12-400r)을 입력하십시오. Mac에서 모델명을 사용하려면 브라우저에서 모델명 뒤에 .local을 추가하십시오(예: px12-450r. local).

디바이스를 관리하려면 먼저 설치 단계를 완료하고 유효한 관리자 사용자 이름 및 암호를 사용하여 로그인해야 합니다.

#### px12 전원 끄기 / 네트워크에서 연결 해제하기

px12를 켜두고 네트워크에서 항상 사용할 수 있습니다. 사용자의 네트워크에서 디바이스를 연결 해제해야하는 경우 전원 버튼 또는 관리 콘솔에서 전원 끄기 옵션을 사용하여 전원을 끄십시오. 주의: 데이터 손실을 방지하기 위해 데이터 전송 중에 이 디바이스 또는 연결된 모든 스토리지 디바이스를 연결 해제하지 마십시오.

#### px12 네트워크 스토리지 백업하기

px12에 저장된 컨텐츠를 자주 백업하여 사용자의 중요한 데이터를 항상 보호할 것을 권장합니다. 관리 콘솔에 있는 도움말 파일에서 파일을 다른 네트워크 위치로 복사하는 방법을 참조하십시오. NAS 디바이스를 지원하는 백업 소프트웨어를 사용할 수도 있습니다.

# 사용 설명서 및 지원 정보

px12의 온라인 도움말에서 전체 지침을 확인할 수 있습니다. 또한 LenovoEMC 웹 사이트(http:// support.lenovoemc.com)에서 전체 사용 설명서, 추가 구성 지침, 문제 해결 정보를 보거나 px12의 최신 소프트웨어를 다운로드할 수 있습니다.

### 안전 정보

px12 Network Storage Array에서 작업하는 동안 다음 지침사항을 준수하십시오.

- 1. px12 및 문서에 수록된 모든 지시사항을 따릅니다.
- 2. px12와 함께 제공되는 전원 공급 케이블만 사용합니다. 항상 해당 국가에 적합한 전원 공급 케이블을 사용합니다.
- 3. px 디바이스를 청소하기 전에 코드를 뽑습니다. 액체 또는 에어러졸 클리너를 사용하지 않습니다. 닦을 때는 젖은 옷감을 사용합니다.
- 4. 물이 있는 장소 근처에서 px 디바이스를 사용하지 않습니다. px 디바이스에 액체를 떨어뜨리거나 엎지르지 않습니다.
- 5. 불안정한 표면에 px 디바이스를 놓지 않습니다.
- 6. 난방기나 열 조절 장치 근처에 px 디바이스를 두지 않습니다.
- 7. px 디바이스의 앞뒤 통풍 간격(127mm 이상)이 충분한지 확인합니다.
- 8. 전원 코드를 밟거나 코드 위에 아무것도 두지 않습니다.
- 9. 코인 셀 리튬 전지를 잘못 교체할 경우 폭발할 위험이 있습니다. 같은 전지 또는 장비 제조업체에서 권장하는 유형으로만 교체하십시오. 사용한 전지는 지방, 주, 지역 및 연방 법규에 따라 폐기하십시오.

전원 코드 또는 플러그가 손상되었거나 px 디바이스에 액체가 쏟아졌거나 작동 지침을 따랐지만 px 디바이스가 제대로 작동하지 않거나 px 디바이스를 떨어뜨렸거나 캐비닛이 손상된 경우 콘센트에서 px 디바이스의 플러그를 뽑고 기술 지원부에 연락하십시오.

### Lenovo 제한 보증 통지

이 제품은 Lenovo 제한 보증(L505-0010-02 08/2011 버전)의 보증 기간이 적용됩니다. http://www.lenovo.com/warranty/llw\_02를 방문하여 Lenovo 제한 보증(LLW)을 읽으십시오. 이 웹 사이트에서 다양한 언어로 LLW를 확인할 수 있습니다. 이 웹 사이트에서 LLW를 확인할 수 없는 경우 해당 지역의 Lenovo 사무소 또는 판매업체에 문의하여 인쇄된 버전의 LLW를 받을 수 있습니다.

보증 정보: LenovoEMC px12 Network Storage Array ( 네트워크 스토리지 어레이 ) 보증 기간: 모든 지역에서 구매한 제품의 경우 3년간 보증

적용되는 보증 서비스 유형(Lenovo 제한 보증에 명시됨):

- 1. 고객이 교체 가능한 장치("CRU") 서비스
- 7. 네트워크 스토리지 제품에 대한 제품 교환 서비스 및 제품 교환 운송 서비스 범위는 지역마다 다릅니다. 서비스 범위에 대한 추가 정보는 해당 지역의 Lenovo 서비스 제공업체에 문의하십시오.

보증 서비스 유형에 대해 자세히 알려면 전체 보증 관련 내용을 참조하십시오. 전체 보증 서비스 이용에 대한 자세한 내용은 "Lenovo 제한 보증"을 참조하십시오.

참고: Lenovo 및 LenovoEMC 네트워크 스토리지 제품은 오직 표준 상업 등급 수준의 신뢰도를 목적으로 제조되며, 제품이 더 높은 등급의 신뢰도를 준수하도록 요구하는 어떠한 시스템(예: 중요 안전 시스템, 생명지원 시스템, 의료용 장치, 핵시설, 군사용 장치, 위성 또는 항공 장비 등)에서도 사용하도록 고안되지 않았습니다. Lenovo는 Lenovo 또는 LenovoEMC 제품이 그러한 용도에 사용될 경우 발생하는 어떠한 손상에 대해서도 책임지지 않으며, 어떠한 보증도 적용되지 않습니다.

# Regulatory Information • Informations relatives à la réglementation Gesetzliche Bestimmungen

**Manufacturer/Responsible Party** LenovoEMC, Ltd. 4059 South 1900 West Roy, UT 84067 USA

**EU Representative / Bevollmächtigter / Agent** Lenovo Einsteinova 21 851 01 Bratislava Slovakia

#### **English**

#### **Federal Communication Commission Interference Statement**

This equipment complies with Part 15 of the FCC Rules. Operation is subject to the following conditions: (1) This device may not cause harmful interference, and (2) this device must accept any interference received, including interference that may cause undesired operation.

**NOTE:** This equipment has been tested and found to comply with the limits for a Class A digital device, pursuant to part 15 of the FCC Rules. These limits are designed to provide reasonable protection against harmful interference in a residential installation. This equipment generates, uses and can radiate radio frequency energy and, if not installed and used in accordance with the instructions, may cause harmful interference to radio communications. However, there is no guarantee that interference will not occur in a particular installation. If this equipment does cause harmful interference to radio or television reception, which can be determined by turning the equipment off and on, the user is encouraged to try to correct the interference by one or more of the following measures: (1) Reorient or relocate the receiving antenna. (2) Increase the separation between the equipment and receiver. (3) Connect the equipment into an outlet on a circuit different from that to which the receiver is connected. (4) Consult the dealer or an experienced radio/TV technician for help.

Lenovo is not responsible for any radio or television interference caused by using other than specified or recommended cables and connectors or by unauthorized changes or modifications to this equipment. Unauthorized changes or modifications could void the user's authority to operate the equipment.

#### **Canadian ICES-003 Verification**

This Class A digital apparatus meets all requirements of the Canadian Interference-Causing Equipment Regulations (ICES-003, Class A).

#### **European Union conformity**

Lenovo declares that this network storage product conforms to all applicable European Directives and Standards, including by way of example, 2004/108/EC and 2006/95/EC.

The Declaration of Conformity is available at: www.lenovo.com/social\_responsibility/us/en/ec\_doc\_servers.html

#### **Important WEEE information**

Electrical and electronic equipment marked with the symbol of a crossed-out wheelie bin may not be disposed as unsorted municipal waste. Waste of electrical and electronic equipment (WEEE) shall be treated separately using the collection framework available to customers for the return, recycling, and treatement of WEEE.

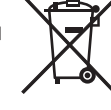

Country-specific information is available at http://www.lenovo.com/recycling.

#### **European Union RoHS**

Lenovo products sold in the European Union, on or after 3 January 2013 meet the requirements of Directive 2011/65/EU on the restriction of the use of certain hazardous substances in electrical and electronic equipment ("RoHS recast" or "RoHS 2").

For more information about Lenovo progress on RoHS, go to: http://www.lenovo.com/social\_responsibility/us/en/RoHS\_Communication.pdf

#### **India RoHS**

RoHS compliant as per E-Waste (Management & Handling) Rules, 2011.

### **Lithium Battery – California Perchlorate Information**

This product contains a manganese dioxide lithium coin cell battery which may contain perchlorate material. Special handling may apply. See www.dtsc.ca.gov/hazardouswaste/perchlorate.

### **Polyvinyl Chloride (PVC) Cable and Cord Notice**

WARNING: Handling the cord on this product or cords associated with accessories sold with this product will expose you to lead, a chemical known to the State of California to cause cancer, and birth defects or other reproductive harm. Wash hands after handling.

#### **Recycling and environmental information**

Lenovo encourages owners of information technology (IT) equipment to responsibly recycle their equipment when it is no longer needed. Lenovo offers a variety of programs and services to assist equipment owners in recycling their IT products. For information on recycling Lenovo and LenovoEMC products, go to: http://www.lenovo.com/recycling.

Dispose of the coin cell lithium battery as required by local ordinances or regulations.

#### **Export classification notice**

This product is subject to the United States Export Administration Regulations (EAR) and has an Export Classification Control Number (ECCN) of 5A992.c It can be re-exported except to any of the embargoed countries in the EAR E1 country list.

#### **Francais**

#### **Conformité avec l'Union européenne**

Lenovo confirme que ce produit de stockage réseau est conforme à toutes les normes et à toutes les directives européennes applicables, y compris, par exemple, les directives 2004/108/CE and 2006/95/CE.

La déclaration de conformité est disponible à l'adresse http://support.lenovoemc.com/ce.

#### **Informations importantes liées à la directive WEEE**

Les équipements électriques et électroniques dotés d'un symbole représentant une poubelle barrée ne doivent pas être jetés avec les déchets municipaux non triés. Conformément à la directive WEEE, de tels équipements doivent faire l'objet de mesures de traitement et recyclage distinctes.

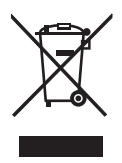

Des informations spécifiques à votre pays sont disponibles à l'adresse http://www.lenovo.com/recycling.

#### **Directive RoHS applicable dans l'Union européenne**

Les produits Lenovo vendus dans l'Union européenne depuis le 3 janvier 2013 sont conformes à la directive 2011/65/EU, relative à l'utilisation de substances dangereuses dans les équipements électriques et électroniques.

Pour obtenir des informations supplémentaires à ce sujet, rendez-vous à l'adresse suivante : http://www.lenovo.com/social\_responsibility/us/en/RoHS\_Communication.pdf

#### **Canada ICES-003**

Cet appareil numérique de la classe A est conforme à la norme NMB-003 du Canada.

#### Deutsch

#### **EG-Konformitätserklärung**

Lenovo erklärt hiermit, dass das vorliegende Netzwerkspeicherprodukt allen anzuwendenden europäischen Richtlinien und Normen entspricht, z. B. 2004/108/EG und 2006/95/EG.

Die Konformitätserklärung steht hier für Sie bereit: http://support.lenovoemc.com/ce.

#### **Wichtige Hinweise zur Entsorgung**

Elektro- und Elektronikgeräte, die mit dem Symbol einer durchgestrichenen Mülltonne gekennzeichnet sind, dürfen nicht im Hausmüll entsorgt werden. Elektro- und Elektronikgeräteabfall muss über die Sammelstellen für Kunden zur Rückgabe, Wiederverwendung und Verwertung von Elektro- und Elektronikgeräteabfall separat entsorgt werden.

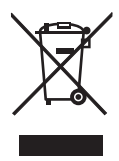

Länderspezifische Angaben erhalten Sie unter http://www.lenovo.com/recycling.

#### **EU-Richtlinie RoHS**

Lenovo-Produkte, die am 3. Januar 2013 oder später innerhalb der Europäischen Union verkauft wurden, erfüllen die Anforderungen der Richtlinie 2011/65/EU über die Beschränkung der Verwendung bestimmter gefährlicher Stoffe in Elektround Elektronikgeräten ("RoHS 2").

Weitere Informationen über Lenovos Umsetzung der RoHS-Richtlinie finden Sie unter: http://www.lenovo.com/social\_responsibility/us/en/RoHS\_Communication.pdf

Informazioni sulle regolamentazioni Información reglamentaria • Informações regulamentares Сведения о нормативных требованиях • Düzenleyici Bilgi

**Manufacturer/Responsible Party** LenovoEMC, Ltd. 4059 South 1900 West Roy, UT 84067 USA

**EU Representative / Bevollmächtigter / Agent** Lenovo Einsteinova 21 851 01 Bratislava Slovakia

#### **Italiano**

#### **Conformità all'Unione europea**

Lenovo dichiara che il presente prodotto di storage di rete è conforme a tutte le direttive e gli standard europei applicabili, incluse, a titolo esemplificativo, le Direttive 2004/108/CE e 2006/95/CE.

La dichiarazione di conformità è disponibile all'indirizzo http://support.lenovoemc.com/ce.

#### **Informazioni importanti sui rifiuti di apparecchiature elettriche ed elettroniche (RAEE)**

Le apparecchiature elettriche ed elettroniche contrassegnate con il simbolo di un cassonetto dei rifiuti su ruote barrato non possono essere smaltite come rifiuti urbani indifferenziati. I rifiuti di apparecchiature elettriche ed elettroniche (RAEE) devono essere trattati separatamente utilizzando la struttura di raccolta disponibile per i clienti per la restituzione, il riciclaggio e il trattamento di RAEE.

Le informazioni specifiche per Paese sono disponibili all'indirizzo http://www.lenovo.com/recycling.

#### **RoHS per l'Unione Europea**

A partire dal 3 gennaio 2013, i prodotti Lenovo venduti nell'Unione Europea soddisfano i requisiti della Direttiva 2011/65/UE sulla restrizione dell'uso di determinate sostanze pericolose nelle apparecchiature elettriche ed elettroniche ("RoHS recast" o "RoHS 2").

Per ulteriori informazioni sui progressi Lenovo in materia di RoHS, visitare il sito: http://www.lenovo.com/social\_responsibility/us/en/RoHS\_Communication.pdf

#### **Español**

#### **Conformidad con la Unión Europea**

Lenovo declara que este producto de almacenamiento en red cumple todas las directivas y los estándares europeos aplicables, incluyendo a forma de ejemplo las directivas 2004/108/CE y 2006/95/CE.

La Declaración de conformidad está disponible en http://support.lenovoemc.com/ce.

#### **Información importante sobre RAEE**

El equipo eléctrico y electrónico marcado con el símbolo de un contenedor tachado no debe desecharse como basura normal. Los residuos de aparatos eléctricos y electrónicos (RAEE) se tratarán por separado utilizando el marco de recopilación disponible para la devolución, reciclado y tratamiento de RAEE por parte de los clientes.

La información específica para cada país está disponible en http://www.lenovo.com/recycling.

#### **Directiva RoHS de la Unión Europea**

Los productos Lenovo vendidos en la Unión Europea después del 3 de enero de 2013 cumplen los requisitos de la directiva de la Unión Europea 2011/65/UE sobre la restricción del uso de ciertas sustancias peligrosas en equipos eléctricos y electrónicos ("RoHS [texto refundido]" o "RoHS 2").

Para obtener más información sobre la evolución de Lenovo sobre la directiva RoHS, visite: http://www.lenovo.com/social\_responsibility/us/en/RoHS\_Communication.pdf

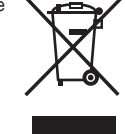

#### Português

#### **Declarações de Reciclagem no Brasil – Descarte de um Produto Lenovo Fora de Uso**

Equipamentos elétricos e eletrônicos não devem ser descartados em lixo comum, mas enviados à pontos de coleta, autorizados pelo fabricante do produto para que sejam encaminhados e processados por empresas especializadas no manuseio de resíduos industriais, devidamente certificadas pelos orgãos ambientais, de acordo com a legislação local.

A Lenovo possui um canal específico para auxiliá-lo no descarte desses produtos. Caso você possua um produto Lenovo em situação de descarte, ligue para o nosso SAC ou encaminhe um e-mail para: reciclar@lenovo.com, informando o modelo, número de série e cidade, a fim de enviarmos as instruções para o correto descarte do seu produto Lenovo.

#### **Informações importantes sobre WEEE**

Equipamentos elétricos e eletrônicos marcados com o símbolo de uma lata de lixo cruzada não podem ser descartados como lixo comum em depósitos municipais. Os resíduos de equipamentos elétricos e eletrônicos (WEEE) serão tratados separadamente usando a estrutura de coleta disponível para os clientes para a devolução, reciclagem e tratamento do WEEE.

No site http://www.lenovo.com/recycling, há informações específicas ao país.

#### **RoHS da União Europeia**

Os produtos da Lenovo vendidos na União Europeia, em ou a partir de 03 de janeiro de 2013, satisfazem os requisitos da Diretiva 2011/65/UE sobre a restrição do uso de determinadas substâncias perigosas em equipamentos elétricos e eletrônicos ("Reformulação RoHS" ou "RoHS 2").

Para obter mais informações sobre o progresso da Lenovo sobre a RoHS, visite: http://www.lenovo.com/social\_responsibility/us/en/RoHS\_Communication.pdf

#### Русский

#### **Eurasian Compliance Statement for Russia, Belarus, and Kazakhstan**

Евразийская маркировка соответствия

Модели, относящиеся к настоящей серии (семейству) продуктов и впервые выпущенные в обращение до 14 февраля 2013 года, сертифицированы по требованиям Системы сертификации ГОСТ Р и/ или по требованиям единой системы сертификации Таможенного Союза, действовавшим в момент сертификации, и маркируются знаком соответствия ГОСТ Р.

Модели, относящиеся к настоящей серии (семейству) продуктов и впервые выпущенные в обращение после 14 февраля 2013 года, сертифицированы в единой системе сертификации Таможенного Союза на соответствие требованиям применимых Технических Регламентов и маркируются знаком EAC.

#### **Ukraine RoHS**

Цим підтверджуємо, що продукція Леново відповідає вимогам нормативних актів України, які обмежують вміст небезпечних речовин.

#### **Важная информация об отходах электрического и электронного оборудования**

Электрическое и электронное оборудование, отмеченное символом с изображением перечеркнутого передвижного мусорного контейнера, нельзя утилизировать с нерассортированными муниципальными отходами. Отходы электрического и электронного оборудования должны обрабатываться отдельно при помощи доступной покупателями системы сбора отходов электрического и электронного оборудования и их возврата производителю, вторичной переработки и утилизации.

Информация для каждой страны http://www.lenovo.com/recycling.

#### Türkce

#### *Türkiye EEE Yönetmeliğine Uygunluk Beyanı*

*Bu Lenovo ürünü T.C. Çevre ve Orman Bakanlığı'nın 'Elektrik ve Elektronik Eşyalarda Bazı Zararlı Maddelerin Kullanımının Sınırlandırılmasına Dair Yönetmelik (EEE)' direktiflerine uygundur.*

*EEE Yönetmeliğine Uygundur.*

#### **Önemli WEEE bilgisi**

*Üzeri çarpı ile işaretlenmiş tekerlekli çöp kutusu işaretine sahip olan elektrikli ve elektronik ekipmanlar sınıflandırılmamış evsel atıklar ile birlikte bertaraf edilemeyebilir. Elektrikli ve elektronik ekipmanların (WEEE) atıkları iade, geri dönüşüm ve WEEE işlenmesi için müşterileri sunulacak bir toplama ağı üzerinden ayrı şekilde işlenmelidir.* 

*Ülkeye özgü bilgileri http://www.lenovo.com/recycling adresinden bulabilirsiniz.*

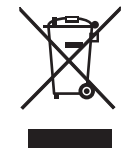

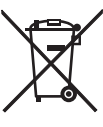

**Manufacturer/Responsible Party** LenovoEMC, Ltd. 4059 South 1900 West Roy, UT 84067 USA

### 简体中文

**China RoHS**

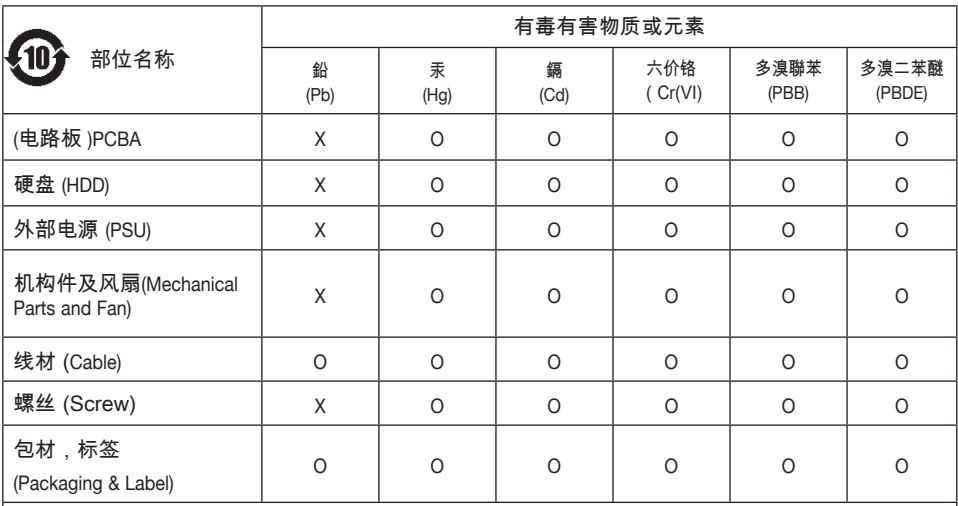

◯:表示该有毒有害物质在该部件所有均质材料中的含量均在SJ/T 11363-2006标准规定的限量要求以 下. (Indicates that the content of the toxic and hazardous substance in all the homogeneous materials of the part is below the concentration limit requirement as described in SJ/T 11363-2006.)

×:表示该有毒有害物质至少在该部件的某一均质材料中的含量超出SJ/T 11363-2006标准规定 的限量要求. (Indicates that the content of the toxic and hazardous substance in at least one homogeneous material of the part exceeds the concentration limit requirement as described in SJ/T 11363-2006.)

中国 A 级合规声明

声 明

此为 A 级产品,在生活环境中,该产品可能会造成无线电干扰。在这种情况下,可能需要用户对其干 扰采取切实可行的措施。

中国回收信息

《废弃电器电子产品回收处理管理条例》提示性说明

联想鼓励拥有联想品牌产品的用户当不再需要此类产品时,遵守国家废弃电器电子产品回收处理相关 法律法规,将其交给当地具有国家认可的回收处理资质的厂商进行回收处理。更多回收服务信息,请 点击进入

http://support.lenovo.com.cn/activity/551.htm

#### 繁體中文

BSMI 通告(僅限於台灣)

警告使用者:

這是甲類的資訊產品,在居住的環境中使用時,可能會造成射頻干擾,在這種情況下,使用者會被要求 採取某些適當的對策。

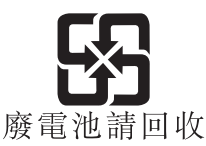

日本語

**VCCI-A (Japan)**

この装置は、クラス A 情報技術装置です。この装置を家庭環境で使用すると電波妨害を引き起こす ことがあります。この場合には使用者が適切な対策を講ずるよう要求されることがあります。

日本での高調波電流規制

日本の定格電流が 20A/相以下の機器に対する高調波電流規制

高調波電流規格 JIS C 61000-3-2 適合品

日本でのリサイクリング情報

Lenovo では、不要になった IT 機器のリサイクルを所有者様にお願いしております。 Lenovo で は、IT 製品のリサイクル用にさまざまなプログラムやサービスをご提供しております。 Lenovo 製 品のリサイクリングについての詳細は、http://www.lenovo.com/recycling をご参照ください。

日本でのリサイクリング・廃棄情報についてはこちらをご覧ください:

http://www.lenovo.com/recycling/japan

#### 한국어

한국어 클래스 A 준수 사항

A급 기기 (업무용 방송통신기자재)

이 기기는 업무용(A급) 전자파적합기기로서 판매자 또는 사용자는 이 점을 주의하시기 바라며, 가정외의 지역에서 사용하는 것을 목적으로 합니다.

**KCC (Korea)**

B급 기기 (가정용 방송통신기기): 이 기기는 가정용(B급)으로 전자파적합등록을 한 기기로서 주로 가정에서 사용하는 것을 목적으로 하며, 모든 지역에서 사용할 수 있습니다.

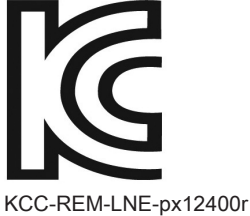

KCC-REM-LNE-px12450r

### **English**

Go to http://register.lenovoemc.com for information on product registration.

### **Français**

Rendez-vous à l'adresse http://register.lenovoemc.com pour en savoir plus sur l'enregistrement des produits.

### **Deutsch**

Informationen zur Produktregistrierung finden Sie unter htttp://register.lenovoemc.com.

### **Italiano**

Per informazioni sulla registrazione dei prodotti, visitare il sito http://register.lenovoemc.com.

### **Español**

Vaya a http://register.lenovoemc.com para obtener información sobre el registro de productos.

### **Português**

Acesse http://register.lenovoemc.com para obter informações sobre o registro do produto.

### **Nederlands**

Zie http://register.lenovoemc.com voor meer informatie over productregistratie.

### **Русский**

Перейдите на веб-сайт http://register.lenovoemc.com для получения информации о регистрации продукта.

### 简体中文

有关产品的注册信息,请转至 http://register.lenovoemc.com。

### 日本語

製品登録の詳細については、http://register.lenovoemc.com を参照してください。

© 2014 LenovoEMC, Ltd. All rights reserved. Lenovo and the Lenovo logo are registered trademarks of Lenovo in the United States, other countries, or both. The EMC logo is a registered trademark of EMC Corporation in the United States and/or other countries. LenovoEMC is a trademark of LenovoEMC, Ltd. in the United States, other countries, or both. Windows is a trademark of the Microsoft group of companies. Mac is a trademarks of Apple Inc., registered in the U.S. and other countries. Linux® is the registered trademark of Linus Torvalds in the U.S. and other countries. Certain other product names, brand names, and company names may be trademarks or designations of their respective owners.<br>SP40G09612 04/30/14 b